CUSTOMER NOTIFICATION

SUD-DT-04-0133

March 12, 2004

Koji Nishibayashi, Senior System Integrator Microcomputer Group 2nd Solutions Division Solutions Operations Unit NEC Electronics Corporation

CP(K), O

## **QB-V850EIA4**

## **(IECUBE for V850ES/IK1, V850E/IA3, V850E/IA4)**

## **Preliminary User's Manual**

**Target Device: V850ES/IK1 V850E/IA3 V850E/IA4** 

**V850 Series, V850ES/IK1, V850E/IA3, V850E/IA4, and IECUBE are trademarks of NEC Electronics Corporation.** 

**Windows is either a trademark or a registered trademark of Microsoft Corporation in the United States and/or other countries.** 

**PC/AT is a trademark of International Business Machines Corporation.**

- The information in this document is subject to change without notice. Before using this document, please confirm that this is the latest version.
- No part of this document may be copied or reproduced in any form or by any means without the prior written consent of NEC Electronics Corporation. NEC Electronics Corporation assumes no responsibility for any errors which may appear in this document.
- NEC Electronics Corporation does not assume any liability for infringement of patents, copyrights or other intellectual property rights of third parties by or arising from use of a device described herein or any other liability arising from use of such device.
	- No license, either express, implied or otherwise, is granted under any patents, copyrights or other intellectual property rights of NEC Electronics Corporation or of others.
- Descriptions of circuits, software, and other related information in this document are provided for illustrative purposes in semiconductor product, operation and application examples. The incorporation of these circuits, software, and information in the design of the customer's equipment shall be done under the full responsibility of the customer. NEC Electronics Corporation assumes no responsibility for any losses incurred by the customer or third parties arising from the use of these circuits, software, and information.

### **INTRODUCTION**

- **Target Readers** This manual is intended for users who design and develop application systems using the V850ES/IK1, V850E/IA3, or V850E/IA4.
- **Purpose** The purpose of this manual is to describe the proper operation of the QB-V850EIA4, and its basic specifications.

#### **Organization** This manual is broadly divided into the following parts.

- Overview
- Setup procedure
- Cautions

#### **How to Read This Manual**

It is assumed that the reader of this manual has general knowledge in the fields of electrical engineering, logic circuits, and microcontrollers. This manual explains the basic setup procedure, so read this document before using the QB-V850EIA4.

To learn about the basic specifications and operation methods.

→ Read this manual in the order of the **CONTENTS**.

To learn about software settings such as operation methods and command functions.  $\rightarrow$  Read the user's manual of the debugger that is used.

#### **Conventions**

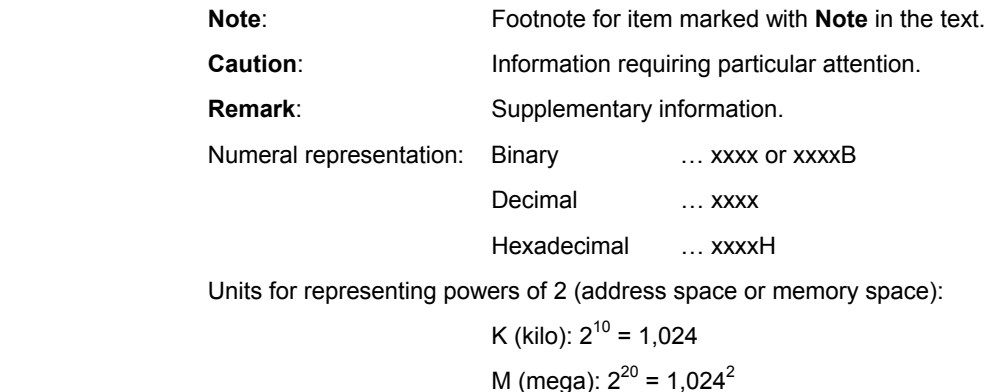

**Terminology** The meanings of terms used in this manual are listed below.

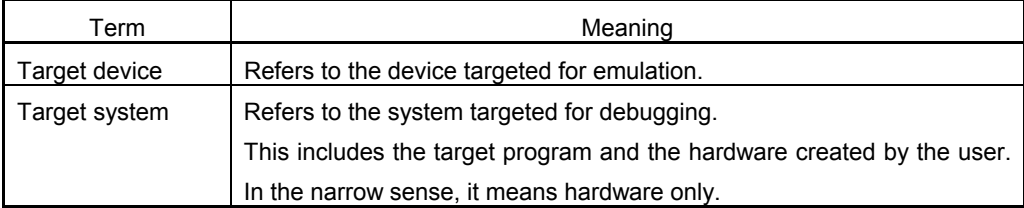

**Related Document** When using this manual, refer to the following manuals.

 The related documents indicated in this publication may include preliminary versions. However, preliminary versions are not marked as such.

• Documents related to development tools (user's manuals)

| Document Name                            |                         | Document<br>Number |
|------------------------------------------|-------------------------|--------------------|
| QB-V850EIA4                              |                         | This manual        |
| CA850 (Ver.2.50 or later)                | Operation               | U16053E            |
| [C Compiler package]                     | C Language              | U16054E            |
|                                          | PM plus                 | U16055E            |
|                                          | Assembly Language       | U16042E            |
| ID850QB (Ver.2.80) [Integrated debugger] | Operation Windows-Based | U16973E            |
| SM plus (Ver.1.00) [System simulator]    | Operation Windows-Based | U16906E            |
| RX850 [Real-time OS]                     | <b>Basics</b>           | U13430E            |
|                                          | Installation            | U13410E            |
| RX850 Pro [Real-time OS]                 | Fundamental             | U13773E            |
|                                          | Installation            | U13774E            |
| RD850 [Task debugger]                    | Windows-Based           | U13737E            |
| RD850 Pro [Task debugger]                | Windows-Based           | U13916E            |
| AZ850 [System performance analyzer]      | U14410E                 |                    |

# **General cautions on handling this product**

- 1. NEC Electronics' warranty does not cover the following cases:
- When the QB-V850EIA4 is disassembled, reconstructed, or modified by the user
- When the QB-V850EIA4 receives a heavy shock such as being dropped or falling down
- When the QB-V850EIA4 is used with excessive voltage or is stored outside the guaranteed temperature range or guaranteed humidity range
- When power is applied while the AC adapter, USB interface cable, or target system is not connected securely
- When the AC adapter cable, USB interface cable, or extension probe is excessively twisted or stretched
- When an AC adapter other than the one supplied with the QB-V850EIA4 is used
- When water is spilled on the QB-V850EIA4
- 2. Cautions on safe use
- The QB-V850EIA4 heats up (to approx. 50 to 60°C) when it operates for a long time. Take care not to receive injuries such as burns from a rise in the temperature.
- Be very careful to avoid electric shocks. There is risk of electric shock if the product is used as described in item 1 above.

### **CONTENTS**

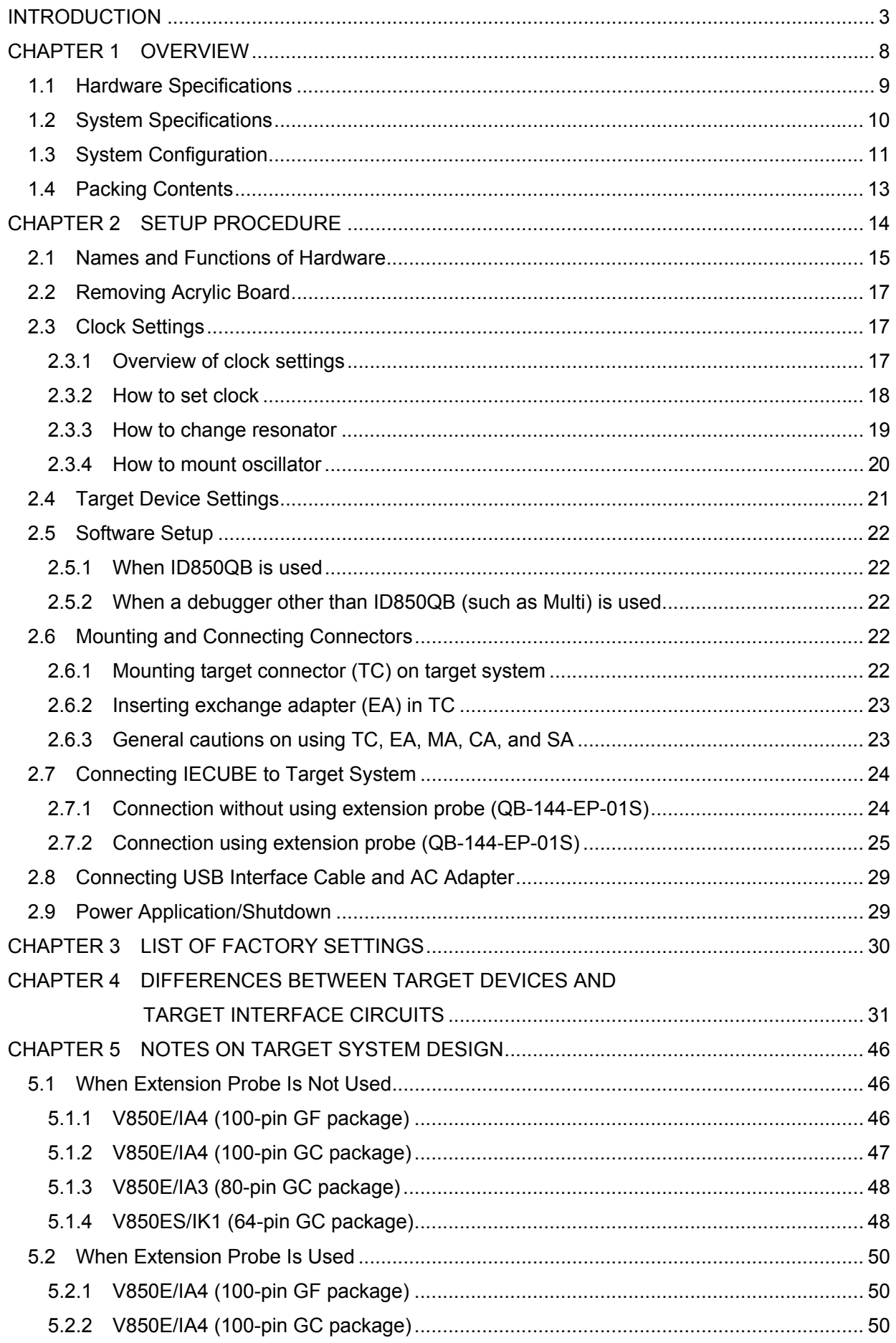

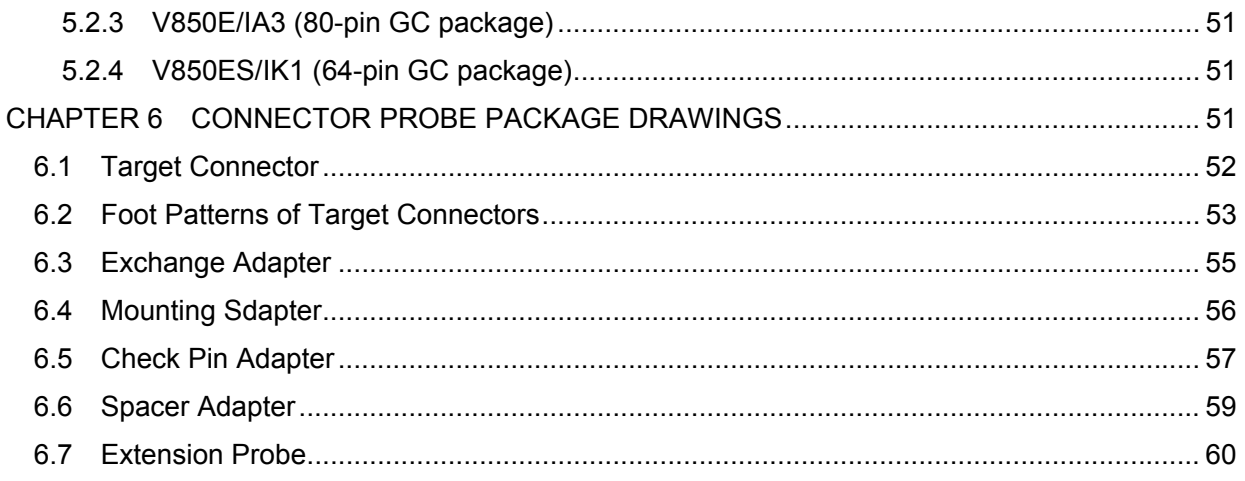

### **CHAPTER 1 OVERVIEW**

The QB-V850EIA4 (IECUBE) is an in-circuit emulator used to emulate the V850ES/IK1, V850E/IA3, and V850E/IA4. By using IECUBE, hardware and software can be debugged efficiently in system development using the V850ES/IK1, V850E/IA3, or V850E/IA4.

In this manual, the basic setup procedure, hardware specifications, system specifications, and switch settings are described.

This document describes the QB-V850EIA4 as IECUBE.

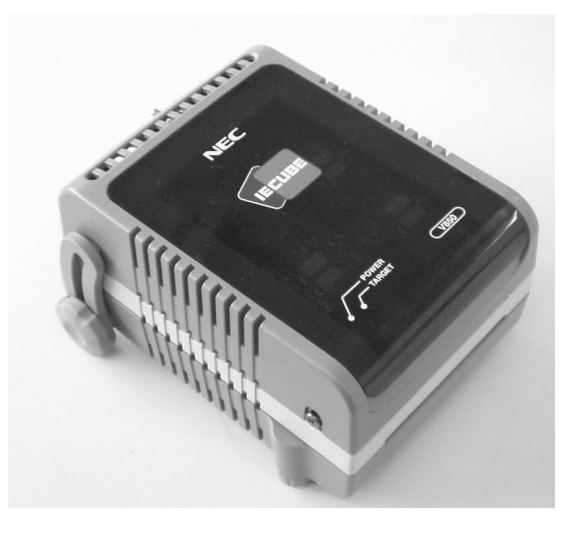

## **1.1 Hardware Specifications**

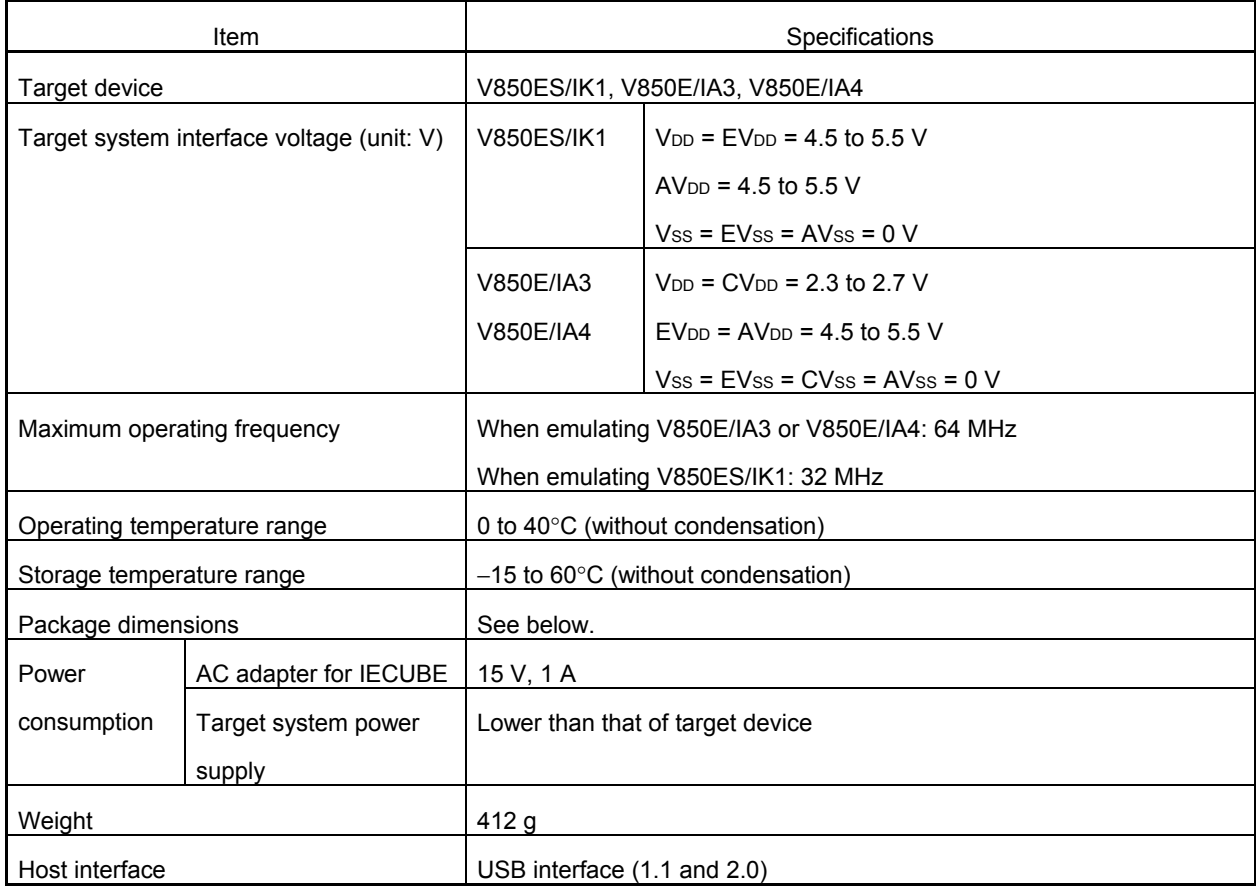

#### **Table 1-1-1. QB-V850EIA4 Hardware Specifications**

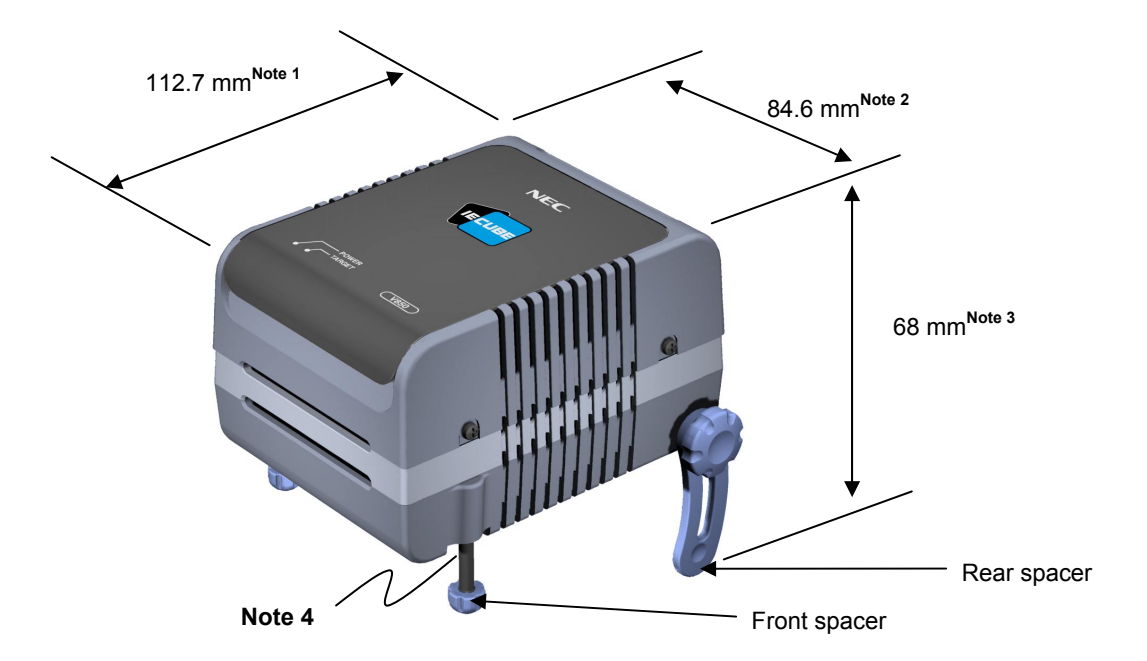

**Notes 1.** Not including projection of power supply switch.

- **2.** Including projection of screw for fixing rear spacer
- **3.** Shortest dimension for the rear spacer (98 mm max.)
- **4.** The front spacer dimension is variable between 20 mm (max.) and 5 mm (min.)

## **1.2 System Specifications**

The system specifications of the QB-V850EIA4 are shown below.

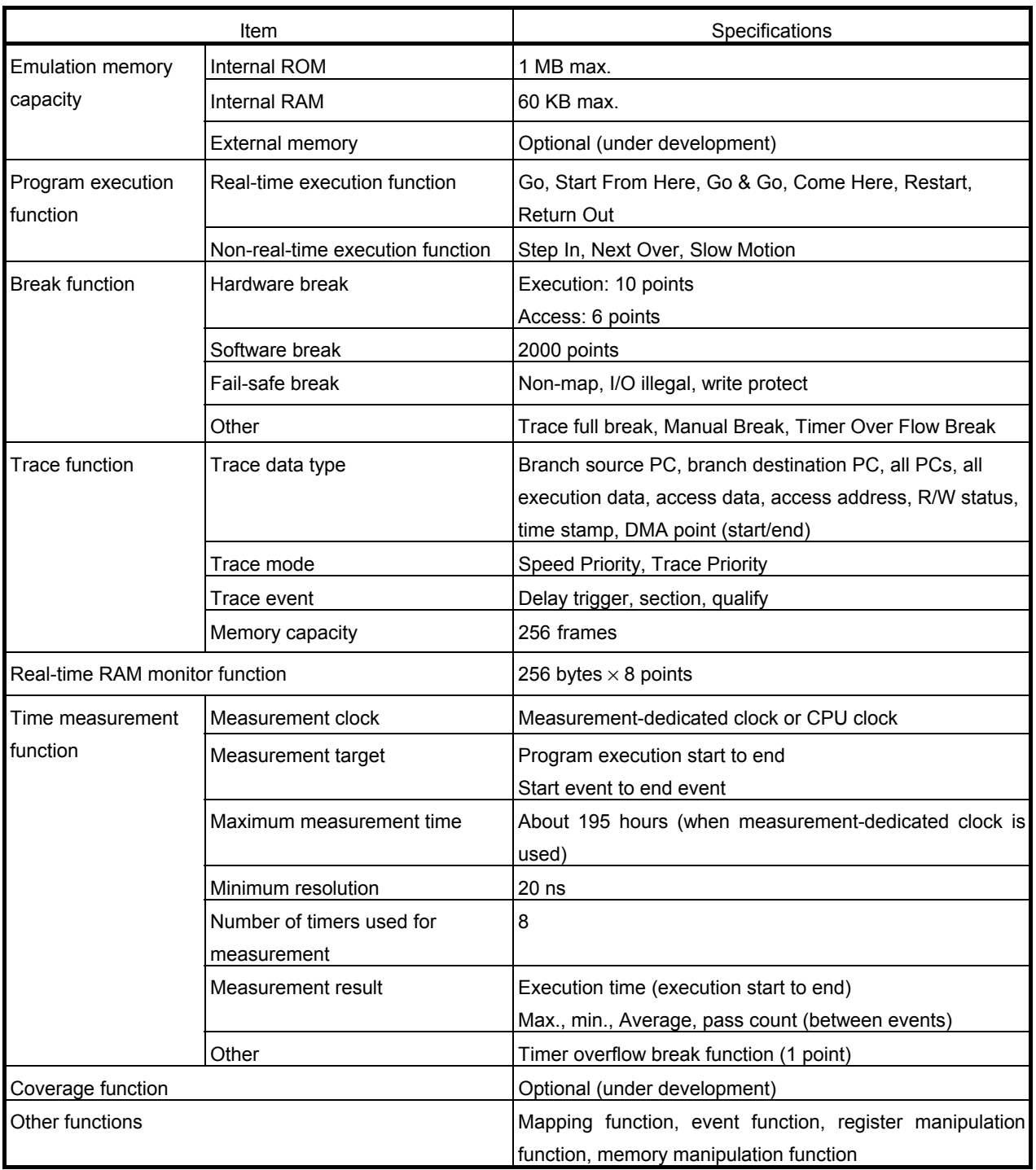

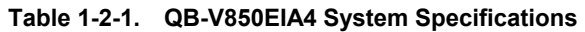

**Caution Some of the functions may not be supported, depending on the debugger used.** 

### **1.3 System Configuration**

The system configuration when connecting the QB-V850ESSX to a PC (PC-9800 series or PC/AT compatible) is shown below. Connection is possible without optional products.

Connectors <6> to <11> vary depending on the target device to be emulated.

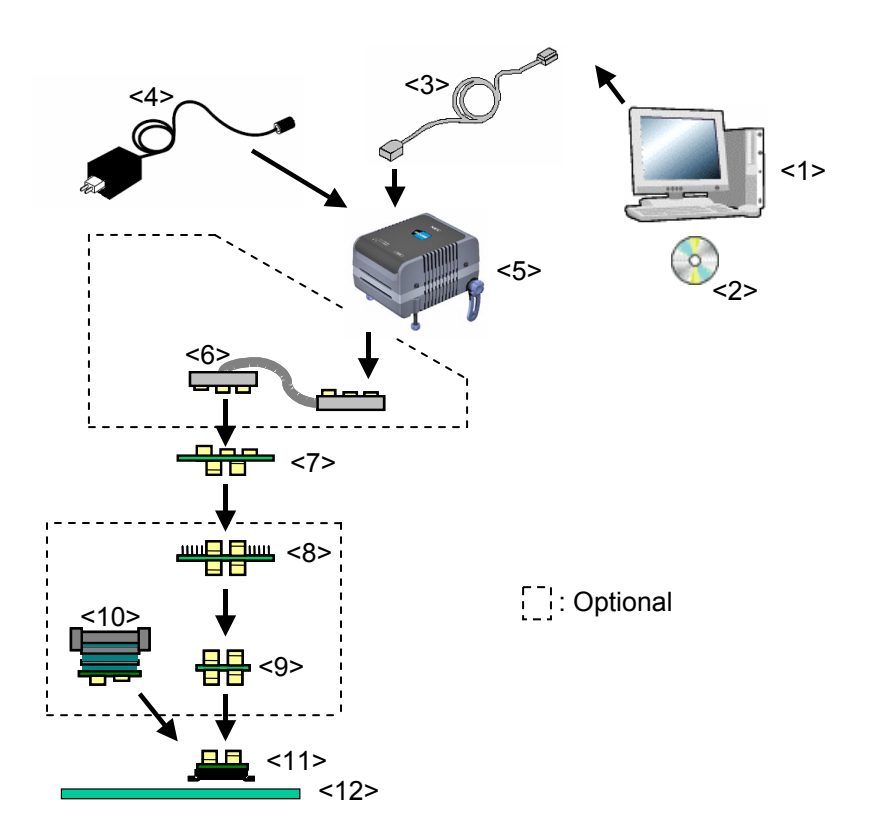

**Figure 1-3-1. System Configuration** 

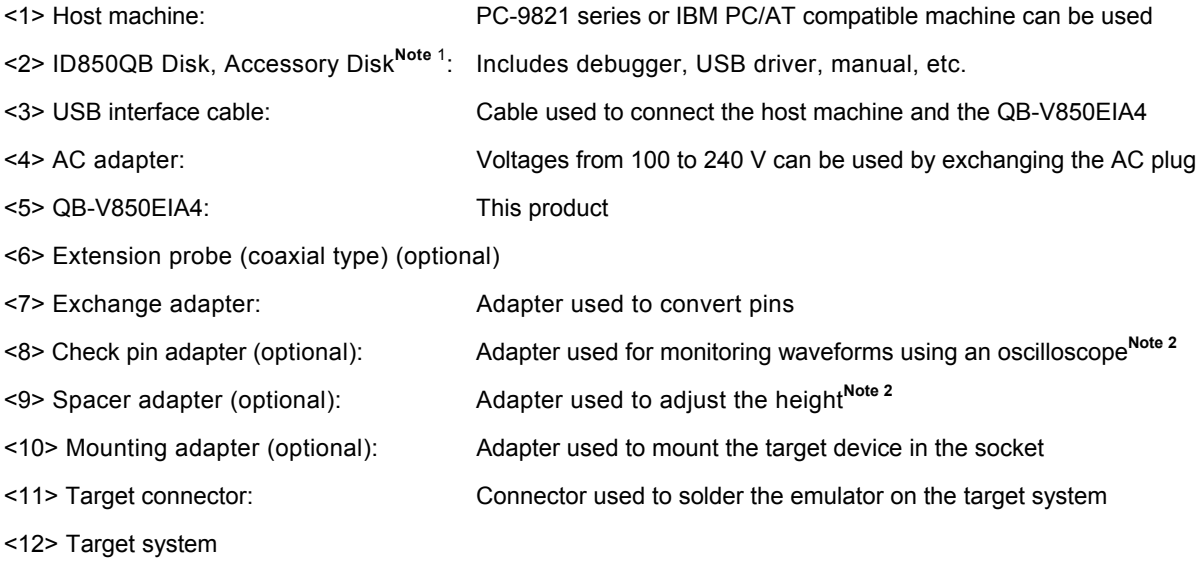

**Notes 1.** Download the device from the NEC Electronics web site. URL: http://www.necel.com/micro/ods/jpn/index.html

 **2.** <8> and <9> can also be used in the reverse position.

| No. | Name                              | Target Device to Be Emulated      |                                   |                                   |                                   |
|-----|-----------------------------------|-----------------------------------|-----------------------------------|-----------------------------------|-----------------------------------|
|     |                                   | <b>V850ES/IK1</b>                 | V850E/IA3                         | V850E/IA4                         | V850E/IA4                         |
|     |                                   | (64-Pin GC)                       | (80-Pin GC)                       | (100-Pin GC)                      | (100-Pin GF)                      |
| <6> | Extension probe<br>(coaxial type) | QB-144-EP-01S (sold separately)   |                                   |                                   |                                   |
| <7> | Exchange adapter                  | QB-64GC-EA-01S                    | QB-80GC-EA-01S                    | QB-100GC-EA-02S                   | QB-100GF-EA-02S                   |
|     |                                   | (sold                             | (sold                             | (sold                             | (sold                             |
|     |                                   | separately) <sup>Note</sup>       | separately) <sup>Note</sup>       | separately) <sup>Note</sup>       | separately) <sup>Note</sup>       |
| <8> | Check pin adapter                 | QB-64-CA-01S                      | QB-80-CA-01S                      |                                   | QB-100-CA-01S                     |
|     |                                   | (sold separately)                 | (sold separately)                 |                                   | (sold separately)                 |
| <9> | Spacer adapter                    | QB-64-SA-01S                      | QB-80-SA-01S                      |                                   | QB-100-SA-01S                     |
|     |                                   | (sold separately)                 | (sold separately)                 |                                   | (sold separately)                 |
| 10  | Mounting adapter                  | QB-64GC-MA-01S                    | QB-08GC-MA-01S                    | QB-100GC-MA-01S                   | QB-100GF-MA-01S                   |
|     |                                   | (sold separately)                 | (sold separately)                 | (sold separately)                 | (sold separately)                 |
| 11  | Target connector                  | QB-64GC-TC-01S                    | QB-08GC-TC-01S                    | QB-100GC-TC-01S                   | QB-100GF-TC-01S                   |
|     |                                   | (sold separately) <sup>Note</sup> | (sold separately) <sup>Note</sup> | (sold separately) <sup>Note</sup> | (sold separately) <sup>Note</sup> |

**Table 1-3-1. List of Probes and Connectors for Each Target Device** 

**Note** The accessories included with this product are as shown below.

• When QB-V850EIA4-ZZZ is ordered:

The exchange adapter and target connector are not included.

• When QB-V850EIA4-S100GC is ordered:

The QB-100GC-EA-02S and QB-100GC-TC-01S are included.

• When QB-V850EIA4-S100GF is ordered:

The QB-100GF-EA-02S and QB-100GF-TC-01S are included.

• When QB-V850EIA4-S80GC is ordered:

The QB-80GC-EA-01S and QB-80GC-TC-01S are included.

• When QB-V850EIA4-S64GC is ordered:

The QB-64GC-EA-01S and QB-64GC-TC-01S are included.

### **1.4 Packing Contents**

The packing box of the QB-V850EIA4 contains the following. Make sure that these items are included.

- ♦ Items included with QB-V850EIA4-ZZZ
	- (1) QB-V850EIA4
	- (2) AC adapter
	- (3) USB interface cable
	- (4) ID850QB Disk (CD-ROM)
	- (5) Accessory Disk (CD-ROM)
	- (6) IECUBE setup manual (Japanese/English)
	- (7) User registration card/software agreement
	- (8) PG-FPL (Flashpro Lite)
	- (9) Probe holder
	- (10) Parts board (for clock)
- ♦ Items included with QB-V850EIA4-S100GC
	- (1) to (10)
	- (11) Exchange adapter QB-100GC-EA-02S
	- (12) Target connector QB-100GC-TC-01S
- ♦ Items included with QB-V850EIA4-S100GF
	- (1) to (10)
	- (11) Exchange adapter QB-100GF-EA-02S
	- (12) Target connector QB-100GF-TC-01S
- ♦ Items included with QB-V850EIA4-S80GC
	- (1) to (10)
	- (11) Exchange adapter QB-80GC-EA-01S
	- (12) Target connector QB-80GC-TC-01S
- ♦ Items included with QB-V850EIA4-S64GC
	- (1) to (10)
	- (11) Exchange adapter QB-64GC-EA-01S
	- (12) Target connector QB-64GC-TC-01S

### **CHAPTER 2 SETUP PROCEDURE**

This chapter describes the procedure for setting up the QB-V850EIA4.

Perform setup using the following procedure.

See **2.1 Names and Functions of Hardware** for the positions of jumpers and clocks.

Clock settings

An 8 MHz resonator is mounted at shipment.

There is no need to change the setting when an 8 MHz resonator can be used without problem.

See **2.2 Removing Acrylic Board** and **2.3 Clock Settings** when changing the resonator.

Target device setting

It is assumed that the IECUBE target device is the V850E/IA3 or V850E/IA4 at shipment.

There is no need to change the setting when emulating the V850E/IA3 or V850E/IA4.

See **2.2 Removing Acrylic Board** and **2.4 Target Device Settings** when using as the V850ES/IK1.

Software setup

See **2.5 Software Setup**.

Mounting and connecting connectors

#### See **2.6 Mounting and Connecting Connectors**.

Connecting IECUBE to target system

#### See **2.7 Connecting IECUBE to target system**.

- When extension probe (QB-144-EP-01S) is used: See **2.7.1**.
- When extension probe (QB-144-EP-01S) is not used: See **2.7.2**.

Connecting USB interface cable and AC adapter

#### See **2.8 Connecting USB Interface Cable and AC Adapter**.

Power application/shutdown

#### See **2.9 Power application/shutdown**.

## **2.1 Names and Functions of Hardware**

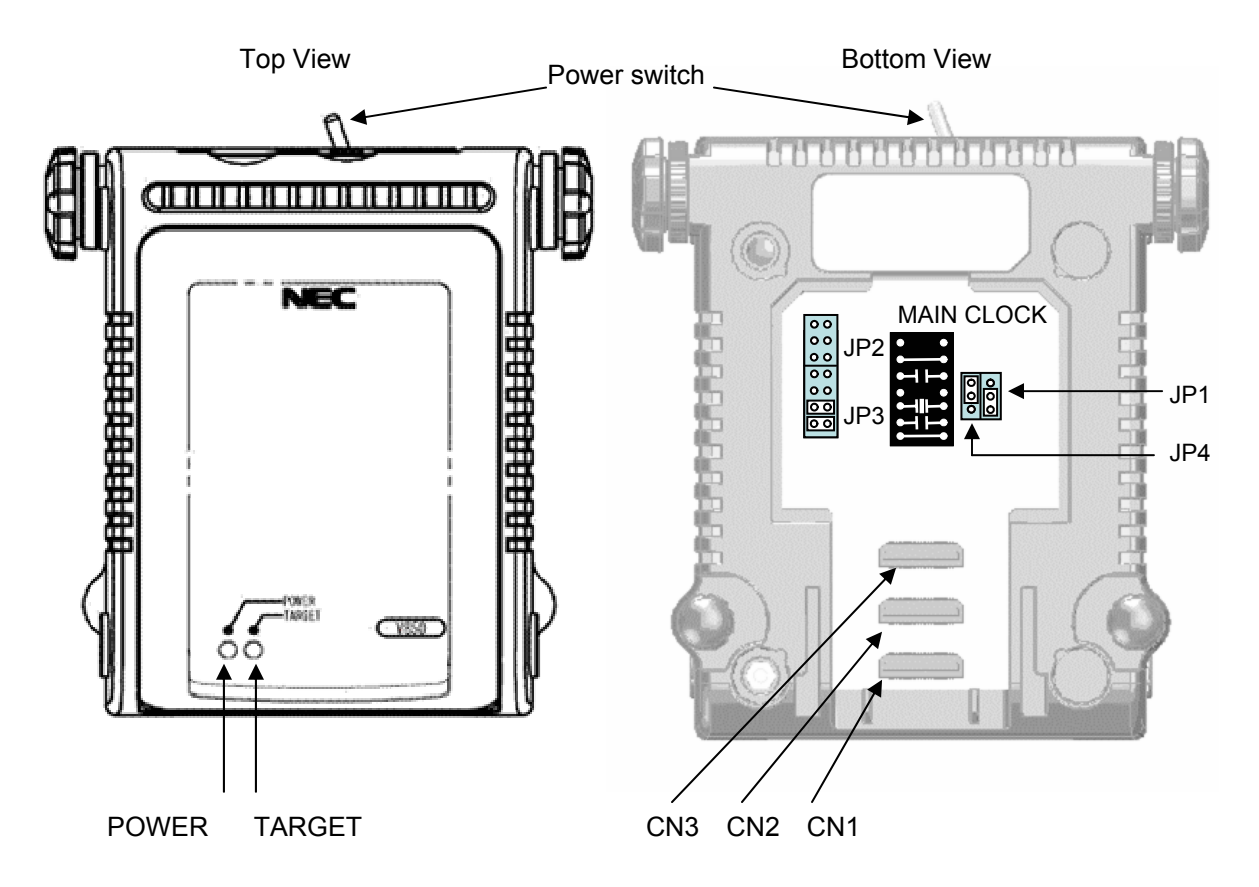

**Figure 2-1-1. Names and Functions in QB-V850EIA4** 

#### (1) CN1, CN2, CN3

These are connectors used to connect the exchange adapter or extension probe.

#### (2) MAIN CLOCK (for clock)

This is a socket used for mounting the main clock.

An 8 MHz resonator and capacitors, etc., that configure an oscillator circuit are mounted at shipment.

#### (See **2.3 Clock Settings** for details.)

#### (3) JP1

This is a jumper whose setting should be changed in accordance with operating frequency used.

It is 1-2 shorted at shipment.

(See **2.3 Clock Settings** for details.)

#### (4) JP2

This is a jumper used for shipment inspection. Use the default setting (all switches are left open).

#### (5) JP3

This is a jumper whose setting should be changed in accordance with the clock mounted in the MAIN CLOCK block. It is 1-2 shorted, 3-4 shorted, 5-6 open, and 7-8 open at shipment.

(See **2.3 Clock Settings** for details.)

#### (6) JP4

This is a jumper whose setting should be changed in accordance with the target device used.

It is 2-3 shorted at shipment.

(See **2.4 Target Device Settings** for details.)

#### (7) POWER (red LED)

This is an LED that indicates whether or not the power to IECUBE is on.

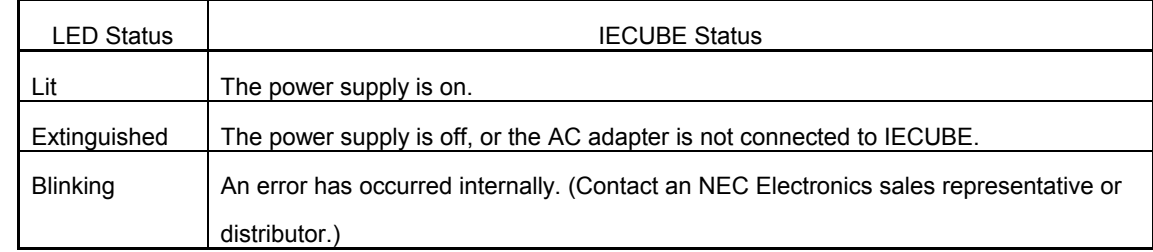

#### (8) TARGET (green LED)

This is an LED that indicates whether or not the power to the target system is on.

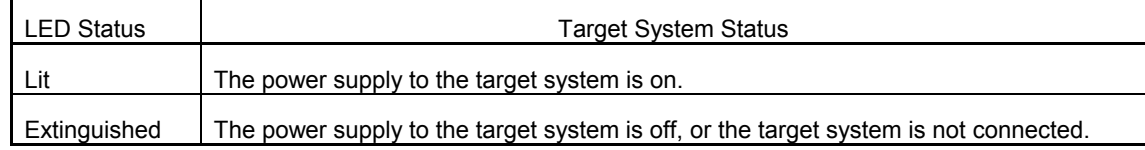

#### (9) Power supply switch

This is a power switch for IECUBE. This switch is turned off at shipment.

### **2.2 Removing Acrylic Board**

Remove the acrylic board on the bottom surface of IECUBE before changing the settings of jumpers or clocks. The acrylic board can be removed by pulling it up.

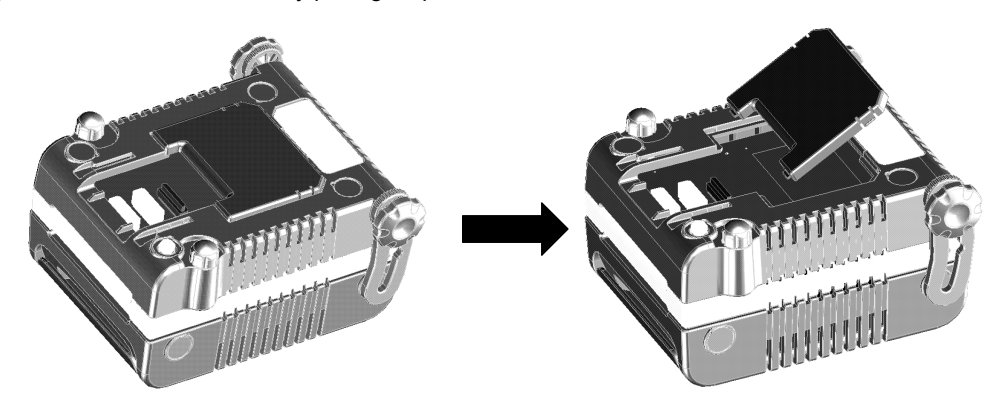

**Figure 2-2-1. Removing Acrylic Board** 

### **2.3 Clock Settings**

#### **2.3.1 Overview of clock settings**

Five methods are available for setting the clock.

See **2.3.2 How to set clock** for details.

- (1) Use the 8 MHz resonator mounted on IECUBE (factory setting).
- (2) Mount and use a resonator with a frequency of more than 6.875 MHz but not exceeding 8 MHz on IECUBE.
- (3) Mount and use a resonator with a frequency of more than 4 MHz but not exceeding 6.875 MHz on IECUBE.
- (4) Mount and use an oscillator with a frequency of more than 6.875 MHz but not exceeding 8 MHz on IECUBE.
- (5) Mount and use an oscillator with a frequency of more than 4 MHz but not exceeding 6.875 MHz on IECUBE.

• **IECUBE does not support clock input from the target system.** 

• **Clock when emulating V850ES/IK1** 

**Mount a clock with a frequency twice that actually used in the MAIN CLOCK block of IECUBE. When operating at 32 MHz, for example, mount an 8 MHz clock in the MAIN CLOCK block.** 

### **2.3.2 How to set clock**

A list of hardware settings for when the clock is set is shown in Table 2-3-1.

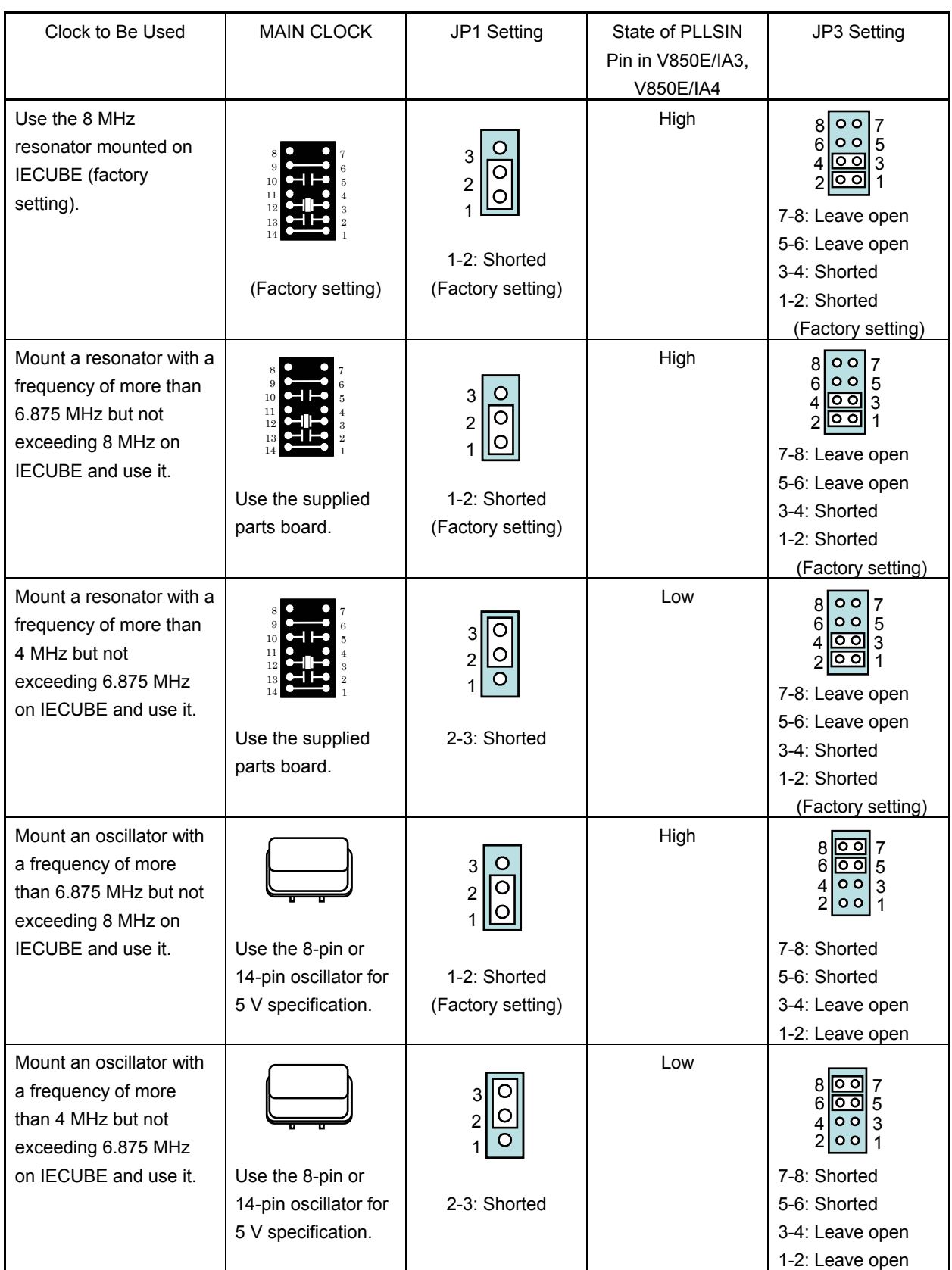

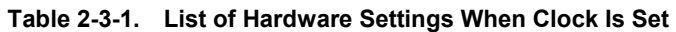

\* Settings other than above are prohibited.

#### **2.3.3 How to change resonator**

- (1) Remove the parts board mounted on the MAIN CLOCK block before changing the resonator.
- (2) Solder-mount the resonator and capacitor on the parts board supplied with IECUBE as follows.
	- Pin 1-14: Must be shorted.
	- Pin 2-13: Mount the capacitor.
	- Pin 3-12: Mount the resonator.
	- Pin 4-11: Leave open.
	- Pin 5-10: Mount the capacitor.
	- Pin 6-9: Must be shorted.
	- Pin 7-8: Leave open.
- (3) Insert parts board in the IECUBE.

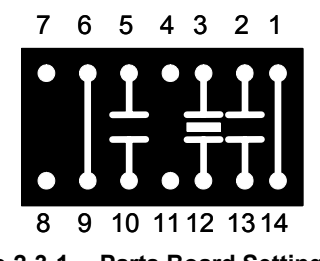

**Figure 2-3-1. Parts Board Setting** 

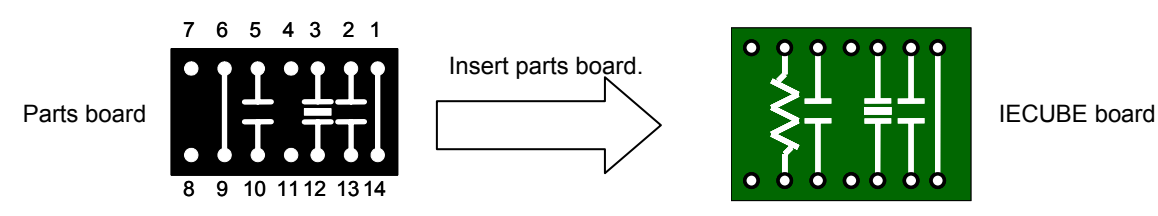

**Figure 2-3-2. Inserting Parts Board in IECUBE** 

#### **2.3.4 How to mount oscillator**

(1) Remove the parts board mounted in the MAIN CLOCK block before replacing the clock with the oscillator.

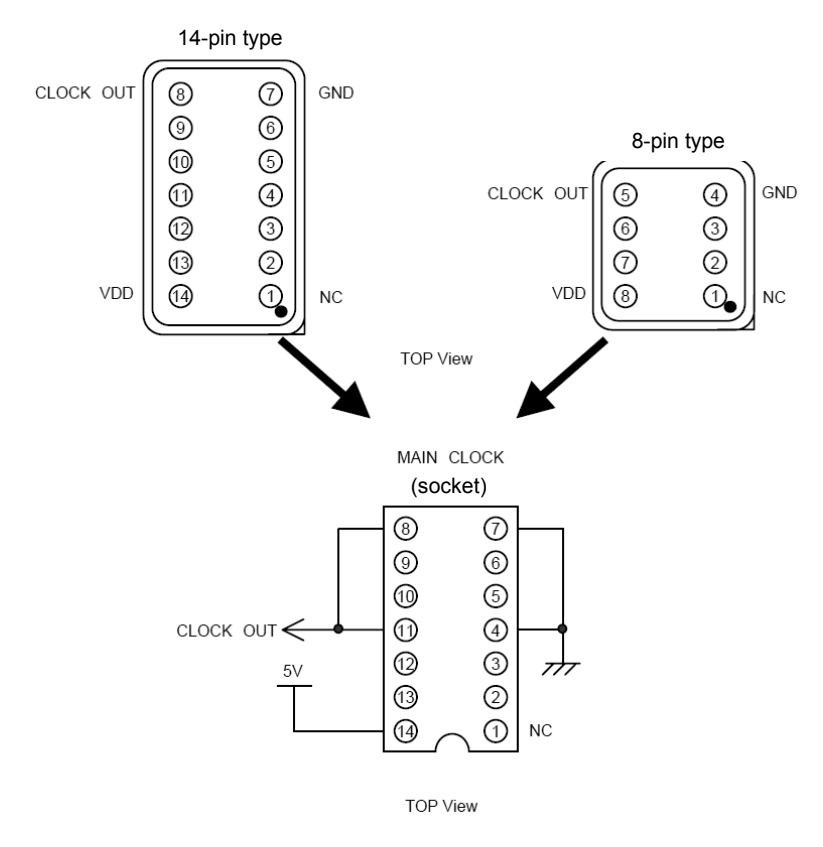

(2) Mount the oscillator in the socket on the MAIN CLOCK block as shown below.

**Figure 2-3-3. Mounting MAIN CLOCK** 

When mounting an 8-pin type crystal oscillator, align the position of pin 1 of the oscillator to that of the MAIN CLOCK socket, and the position of pin 8 of the oscillator to the position of pin 14 of the MAIN CLOCK socket.

### **2.4 Target Device Settings**

The JP4 setting varies depending on the target device.

When emulating V850ES/IK1: 1-2 shorted

When emulating V850E/IA3, V850E/IA4: 2-3 shorted (factory setting)

Settings other than above are prohibited.

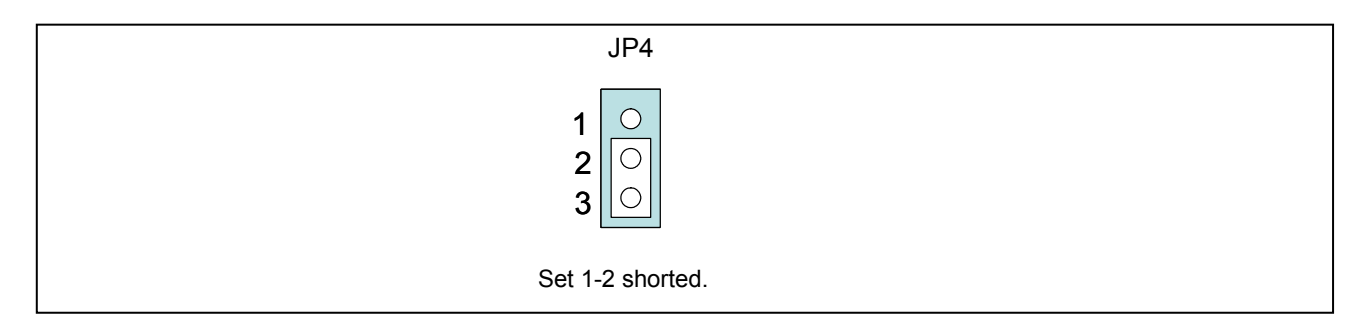

**Figure 2-4-1. JP4 Setting When Using V850ES/IK1** 

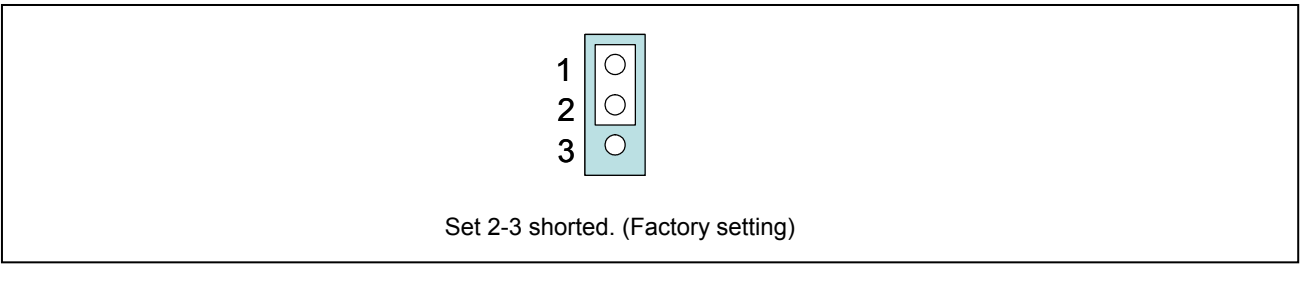

**Figure 2-4-2. JP4 Setting When Using V850E/IA3 or V850E/IA4** 

### **2.5 Software Setup**

#### **2.5.1 When ID850QB debugger is used**

See the document "ID850QB Operating Precautions" attached to the ID850QB debugger for details.

#### **2.5.2 When a debugger other than ID850QB (such as Multi) is used**

See the user's manual of the debugger to be used and the IECUBE Setup Manual.

#### **2.6 Mounting and Connecting Connectors**

This section explains how to connect IECUBE and the target system.

#### **Be sure to turn off the power supply to IECUBE and the target system before connection.**

The following symbols are used in this section.

- TC: Target connector
- EA: Exchange adapter
- MA: Mounting adapter
- CA: Check pin adapter
- SA: Spacer adapter

#### **2.6.1 Mounting target connector (TC) on target system**

- (1) Apply cream solder to the foot pattern for mounting the IC on the target system.
- (2) TC has a cylindrical projection in the center of the underside (Figure 2-6-1). Apply a two-component hardening type epoxy adhesive agent (a type that hardens in 15 to 30 minutes) sparingly to the underside of the projection to temporarily secure the connector at the specified location on the target system. Make sure that the position of pin 1 of the connector (where the corner is cut) matches the position of pin 1 on the target board.
- (3) TC mounting conditions
	- (a) To mount TC by reflow:  $245^{\circ}$ C  $\times$  20 seconds max. (heating)
	- (b) To mount TC by manual soldering:  $320^{\circ}$ C  $\times$  5 seconds max. (per pin)

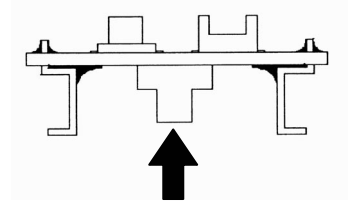

**Figure 2-6-1. TC Projection Diagram** 

(4) Note on flux splashing

The flux splashing that takes place while the connector is being mounted often results in defective conduction. Be sure to cover the upper part of the connector with aluminum foil. **Do not clean the flux because the structure of the connector easily allows cleaner to enter.**

#### **2.6.2 Inserting exchange adapter (EA) in TC**

- (1) Insert EA, MA, CA, or SA in target connector (TC) so that the position of pin 1 (where the corner is cut) on each board matches.
	- (a) When TC is inserted or removed, hold TC with your fingers so that no excessive force is applied to the connector.
	- (b) Remove or insert the adapter in the correct direction. (Figure 2-6-2)

 Use a bamboo spit or similar object as a tool to remove the connector. Insert the tool between TC and EA and remove TC in the correction direction as shown in Figure 2-6-2. If force is applied to the connector in the wrong direction, the connector will be damaged.

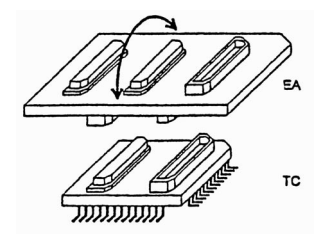

**Figure 2-6-2. How to Insert/Remove EA and TC**

#### **2.6.3 General cautions on using TC, EA, MA, CA, and SA**

- (1) Causes of faulty contact of connector
	- (a) If flux gets inside TC when it is mounted

 Thoroughly clean the flux with a solvent such as alcohol. Cleaning must be performed at least 5 to 6 times. If conduction is still not stable, repeat cleaning.

- (b) If waste gets inside the connector If waste, such as threads, gets inside the connector, defective conduction occurs. Remove any waste with a brush.
- (c) Cautions on using CA and SA When CA and SA are inserted, a very small amount of delay and capacitance occur in the signal propagation. Thoroughly evaluate these points after CA and SA are connected to the target system.
- (2) Note on inserting or removing connector
	- (a) Be sure to hold the lower (mating) connector or board with your fingers when inserting or removing the connector.
	- (b) Be sure to insert or remove the connector in the correct direction (so that the positions match). If the connector is inserted in a position that does not match the board direction, the connector may be damaged.
	- (c) When disconnecting the connector, use a thin bamboo or wooded stick as a leverage to protect the socket from being damaged. Do not remove the connector all at once, but do so little by little, shifting the leverage from one place to another.

If only a metallic object such as a screwdriver is available as a leverage, wrap its tip in a soft cloth.

### **2.7 Connecting IECUBE to Target System**

### **2.7.1 Connection without using extension probe (QB-144-EP-01S)**

IECUBE can be connected to the target system without using the extension probe.

When connecting IECUBE and the target system, adjust the height of IECUBE using the rear spacer so that no

stress is applied to the exchange adapter and target connector.

In addition, take care to maintain insulation with the target system.

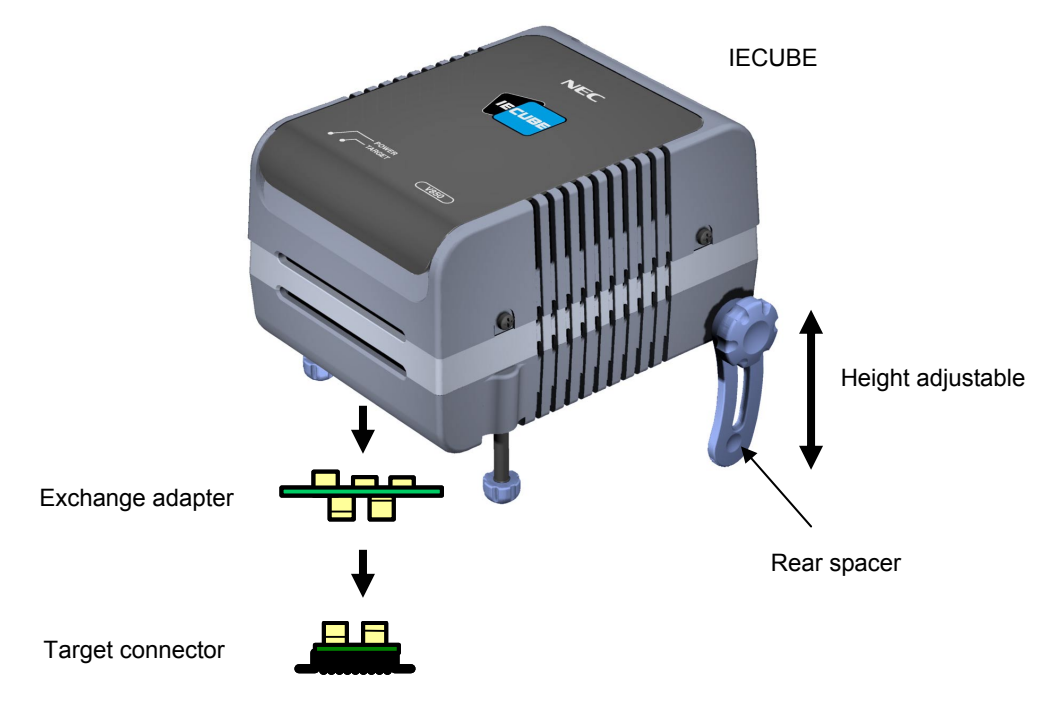

**Figure 2-7-1. Connection Without Using Extension Probe** 

#### **2.7.2 Connection using extension probe (QB-144-EP-01S)**

When using the extension probe (QB-144-EP-01S), connect IECUBE and the target system using the following procedure.

(1) Connecting probe holder

Use the probe holder (included with IECUBE) for connecting the extension probe to IECUBE. How to connect is shown below.

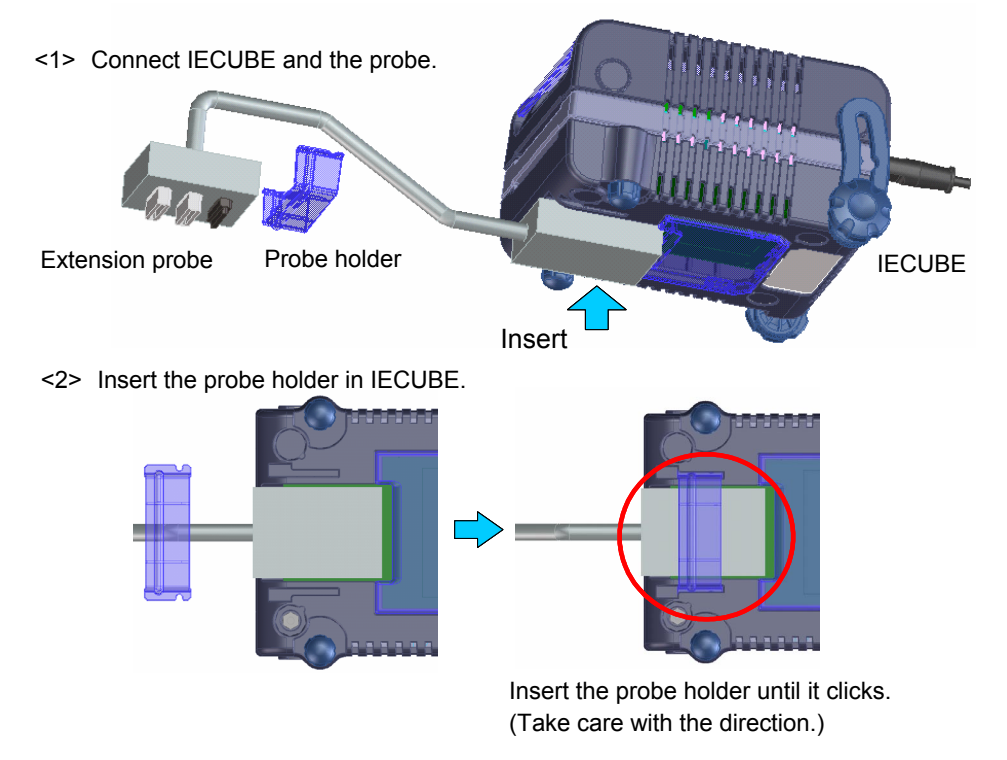

**Figure 2-7-2. How to Use Probe Holder** 

(2) Connecting extension probe GND lines

The extension probe has three GND lines. Connect these lines to IECUBE and the target system using the following procedure.

- <1> Fix a GND line of the extension probe to the nut on the bottom surface of IECUBE using a #0 or #1 precision cross-headed screwdriver. (Connection of **A** and **B** in Figure 2-7-3)
- <2> Insert the connector on the top surface of the extension probe in the connector at the bottom opening of IECUBE from the lower side. Take care with the direction. (Connection of **C** and IECUBE in Figure 2-7-3)

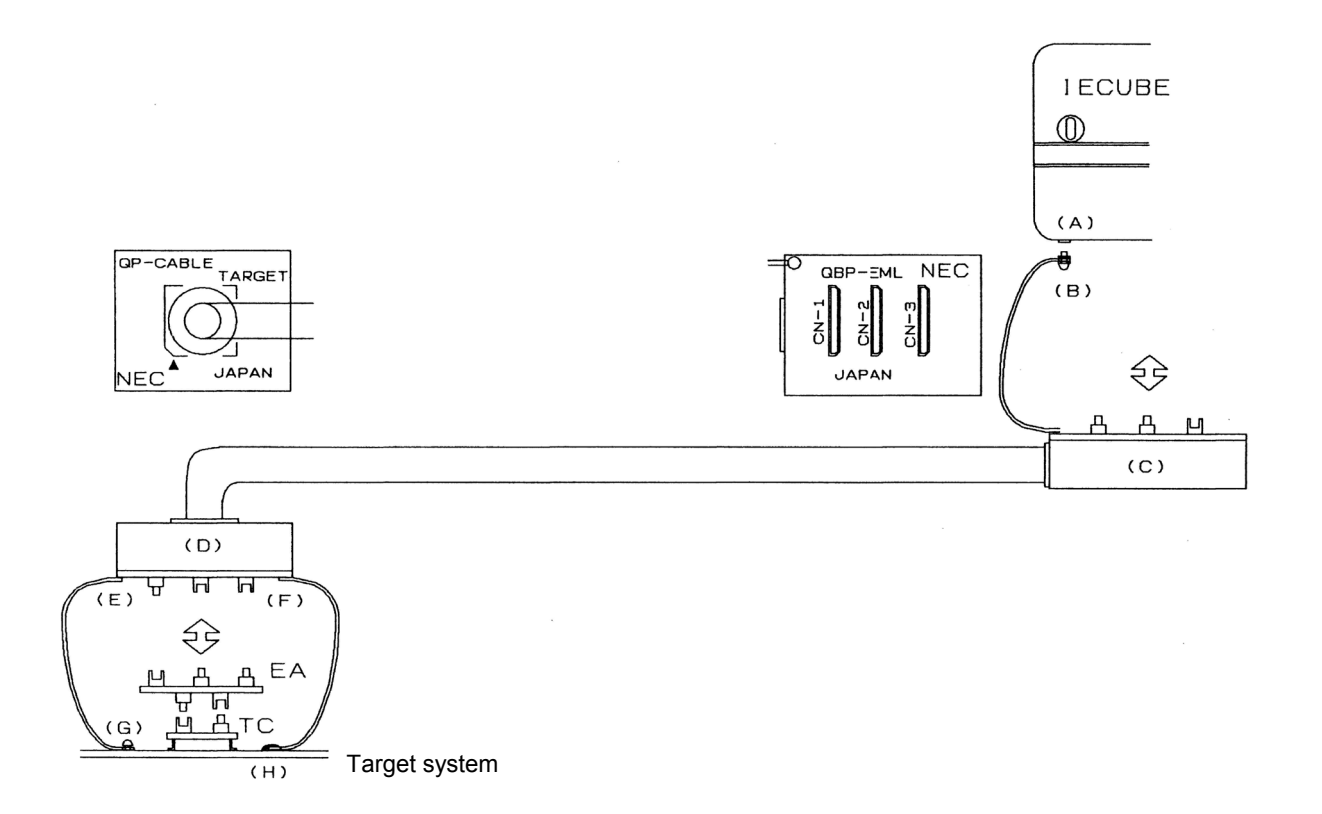

**Figure 2-7-3. Connection of GND Lines** 

- <3> Connect the exchange adapter and extension probe to the target connector.
- <4> Connect two GND lines of the extension probe on the target system side to the GND block of the target system. If the pin or screw is fixed on the GND block of the target system, remove the transparent pin cover at the top of the GND line and fix the Y-branch pin of the GND line to the target system (G in Figure 2-7-3). In the same manner, if the GND pad on the target system is exposed, fix the Y-branch pin to the pad on the target system by soldering (**H** in Figure 2-7-3). (Recommended iron temperature: 300°C)
- <5> If there is only one GND connector on the target system, connect one side and cut off the other GND lines using nippers, or leave it as is without removing the pin cover.

<6> The length of the GND line shank (insulation block) is approximately 60 mm. Therefore, as shown in Figure 2-7-4, at least one connectable GND is necessary within a radius of approximately 60 mm from the three locations on the extension probe at which the target system is connected. The GND lines on the emulation probe are soldered at the position of **J** and **K** in Figure 2-7-4. When soldering the GND line at the position of **L**, remove a GND line soldered at J or K and solder it at **L**.

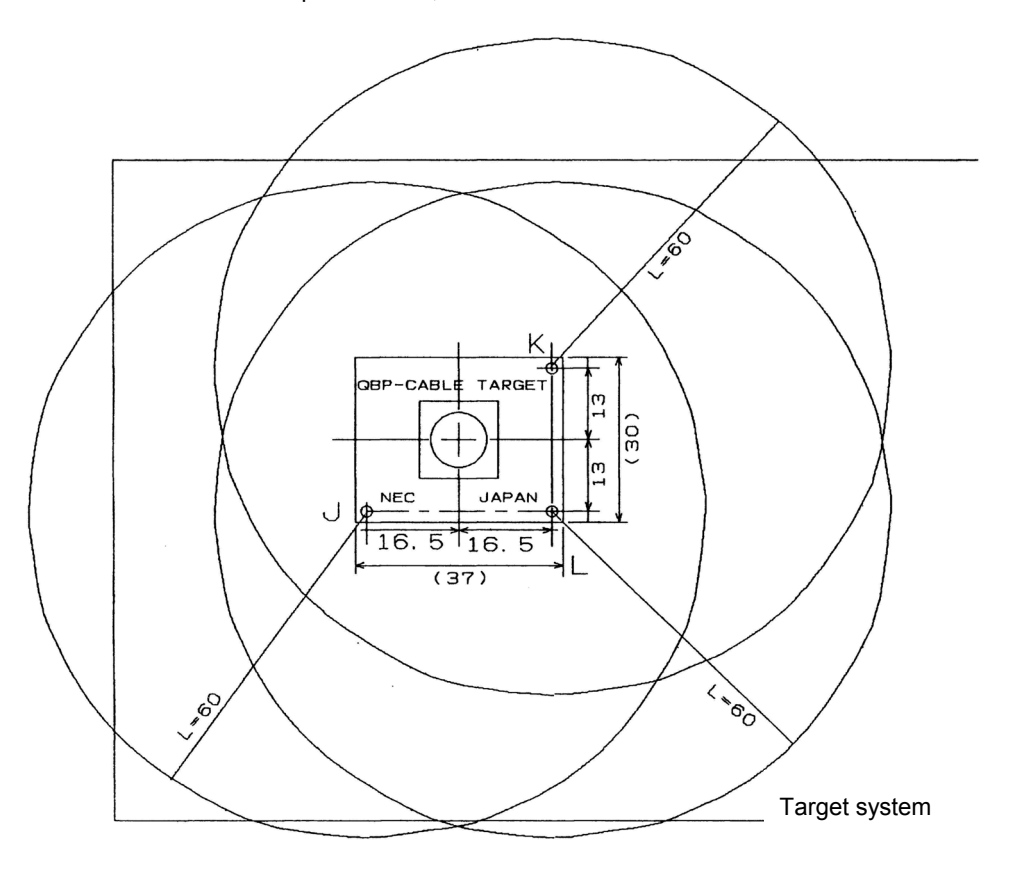

**Figure 2-7-4. Location at Which GND Line Can Be Connected** 

(3) Maintaining insulation

When IECUBE and the target system are connected using the extension probe, adjust the height of IECUBE using the front spacer and rear spacer in order to maintain insulation with the target system.

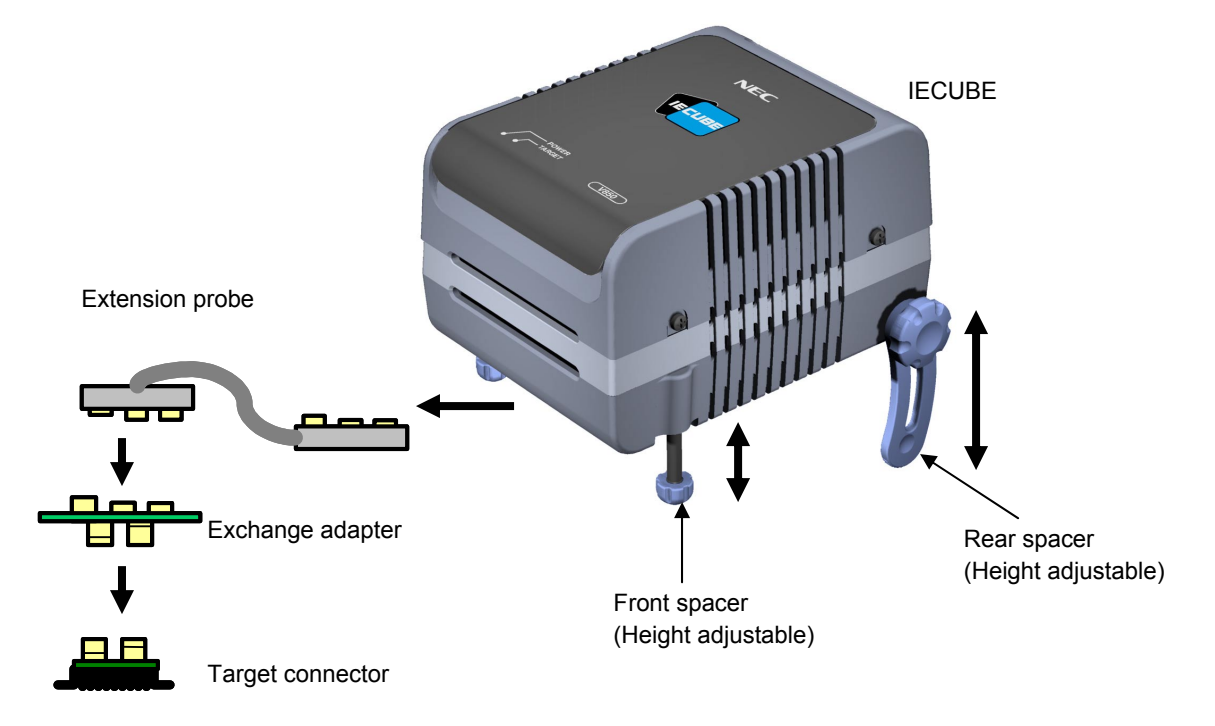

**Figure 2-7-5. Connection When Using Extension Probe** 

(4) Cautions on using extension probe

Note the following points when using the extension probe.

- Be careful so that stress from the extension probe is not applied to the target connector. Hold the exchange adapter with your fingers when removing it so that no stress is applied to the target connector.
- Be sure to connect the GND line of the extension probe to IECUBE and the target system; otherwise the impedance of the cable becomes unstable, which may cause degradation of the signal transmission characteristics or distortion of the output waveform with respect to the input waveform.
- If the external bus interface is used when the extension probe is used, increase the data wait by one. (Increase the value set to the DWC register by one.)

### **2.8 Connecting USB Interface Cable and AC Adapter**

Connect the computer and IECUBE using the USB interface cable supplied with IECUBE.

Insert the power supply connector on the rear side of IECUBE and insert the AC adapter plug supplied with IECUBE in the outlet. See **Figure 2-8-1** for the connector position of IECUBE.

The AC adapter can support voltages from 100 V to 240 V by exchanging the AC plug. A 100 V AC plug is mounted at shipment. To use IECUBE with 220 V or 240 V, exchange the AC plug for one that supports 220 V or 240 V (both included with IECUBE).

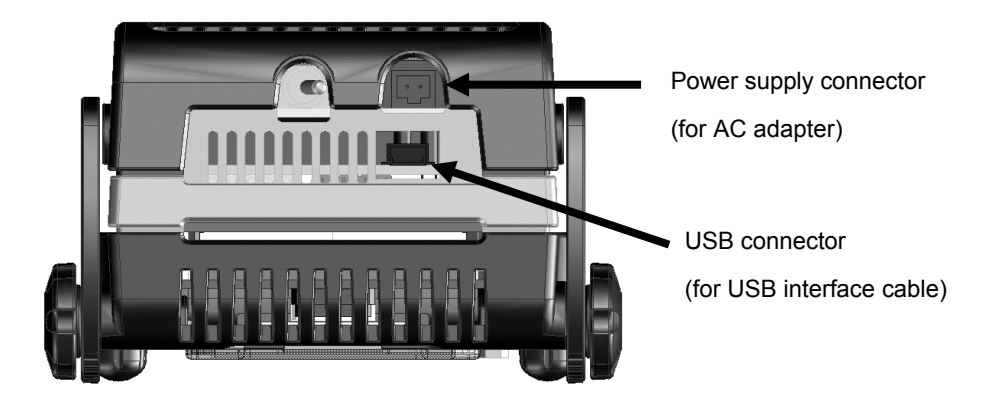

**Figure 2-8-1. Connector Position** 

### **2.9 Power Application/Shutdown**

Be sure follow the sequence shown below when activating or terminating the emulator; **otherwise the target system or IECUBE may be damaged**.

• When activating the emulator:

Apply power to IECUBE → Apply power to the target system<sup>Note</sup> → Activates the debugger

• When terminating the emulator:

Terminate the debugger → Shut down power to the target system→ Shut down power to IECUBE

**Note** This step is not required when the target system is not connected.

## **CHAPTER 3 LIST OF FACTORY SETTINGS**

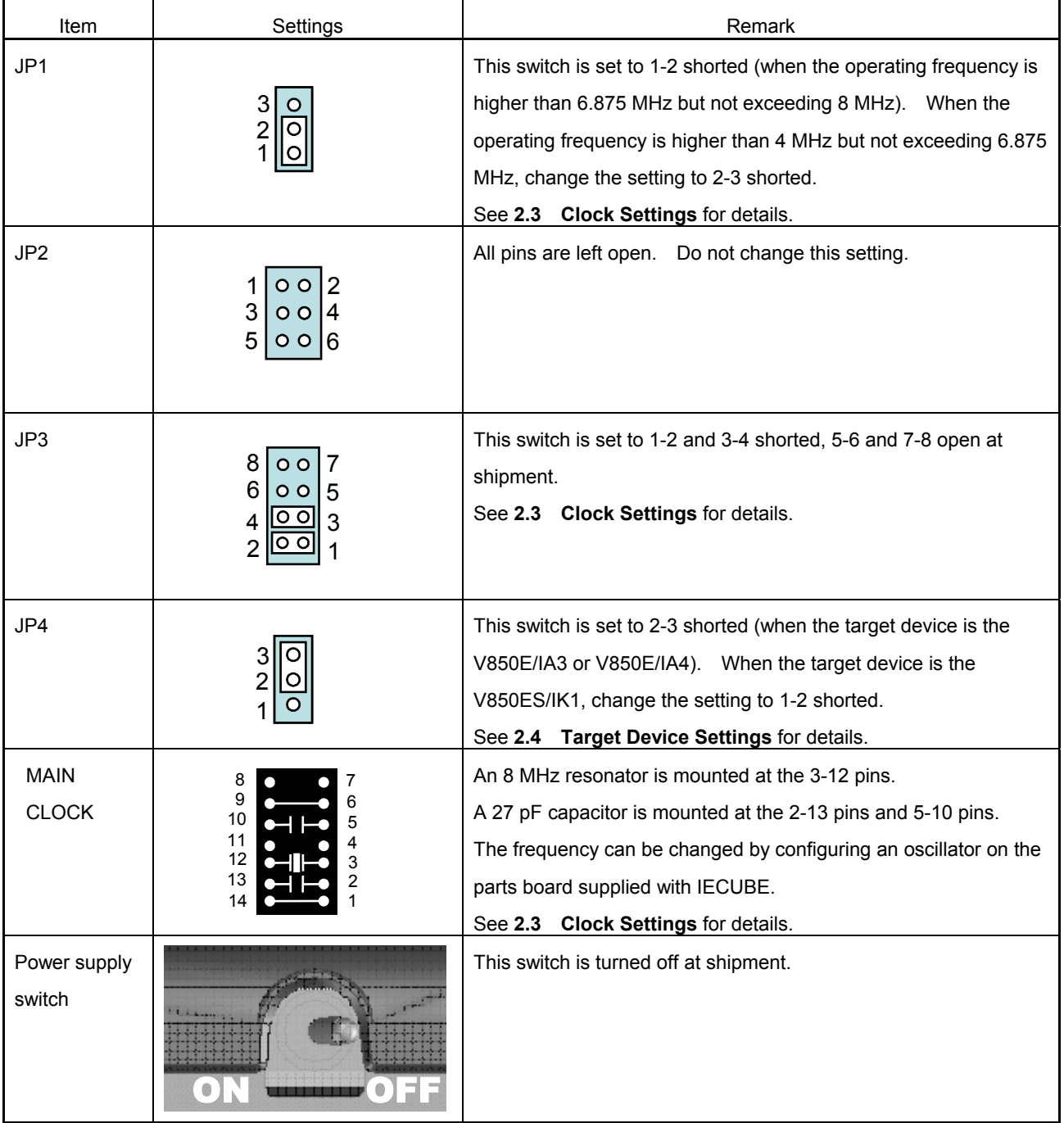

#### **Table 3-1-1. List of Factory Settings**

### **CHAPTER 4 DIFFERENCES BETWEEN TARGET DEVICES AND TARGET INTERFACE CIRCUITS**

This chapter describes the differences between the signal lines of the target device and these of the QB-V850EIA4's target interface circuit.

The target device consists of CMOS circuits, whereas the QB-V850EIA4's target interface circuit consists of emulation circuits such as the emulation CPU, TTL, and CMOS-IC.

At the time of debugging by connecting IECUBE and the target system, IECUBE performs the emulation as if the actual target device is operating on the target system, however, in reality, it is the IE system that performs the emulation, thus producing a slight differences.

The target interface of IECUBE is any of equivalent circuits A to K on the following pages.

Tables 4-1 to 4-4 show each target interface connection.

• Target system • IECUBE ANI00 to ANI03 P70/ANI20 to P77/ANI27 CMPREF Emulation CPU  $\bigcirc$ ANI10 to ANI13 <sup>µ</sup>PD70F3189 P00/INTP0/TOQ0OFF to P07/INT07 P40/SIB0 to P44/TOP01/TIP01 P20/TOQ1T1 to P27/TOP31 P30/RXDAQ to P37/TCLR10 P50/DDI/TIUD11/TO11 to P52/DMS/TCLR11 P10/TOQ0T1/TIQ01/TOQ01 to P17/TOP21/TIP21

#### **Figure 4-1. Equivalent Circuit of Emulation Circuit (A)**

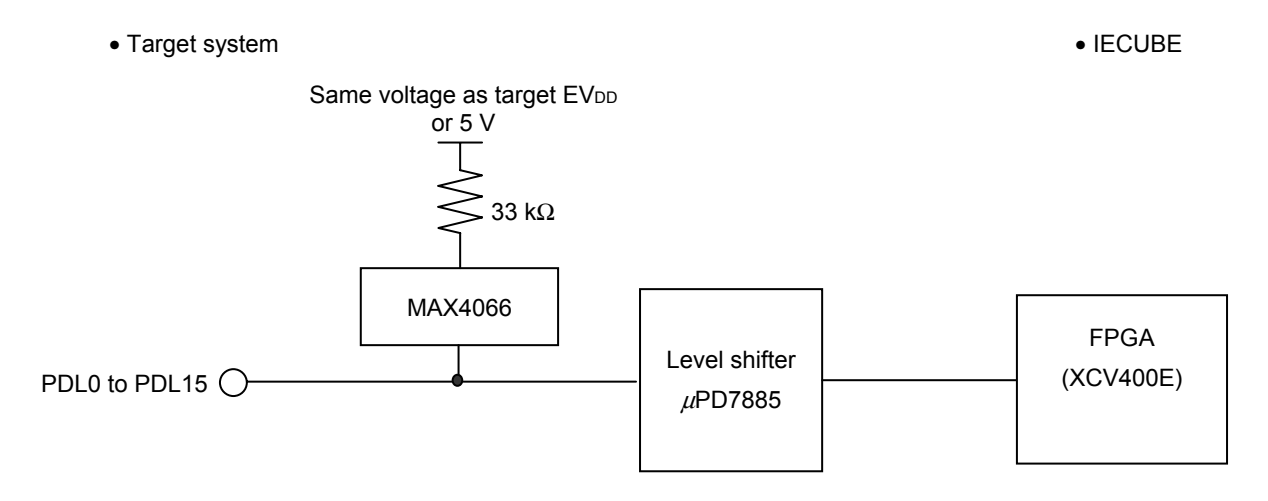

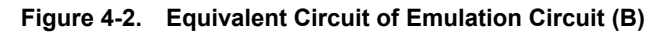

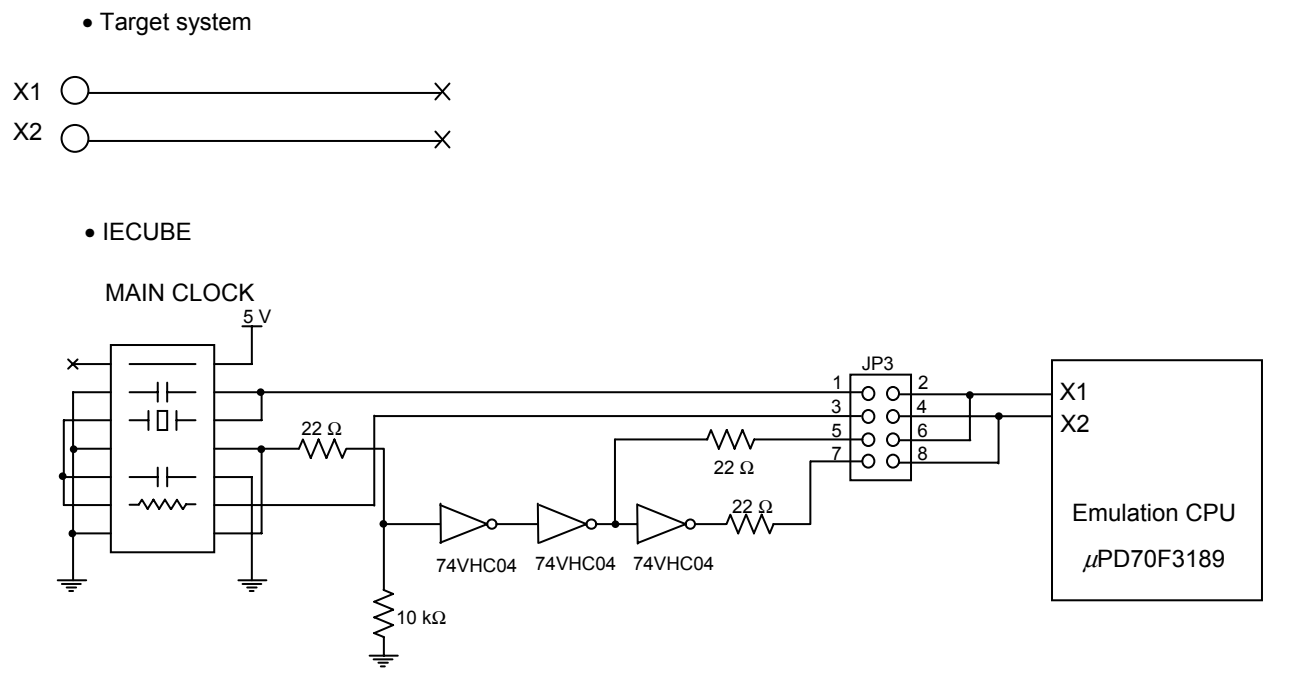

**Figure 4-3. Equivalent Circuit of Emulation Circuit (C)** 

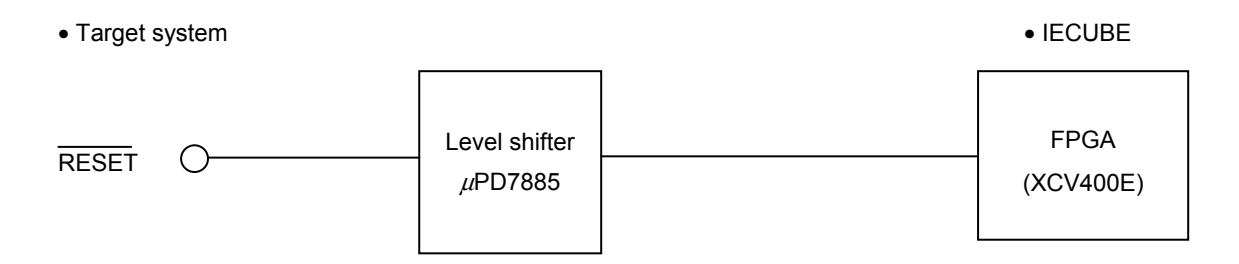

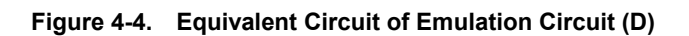

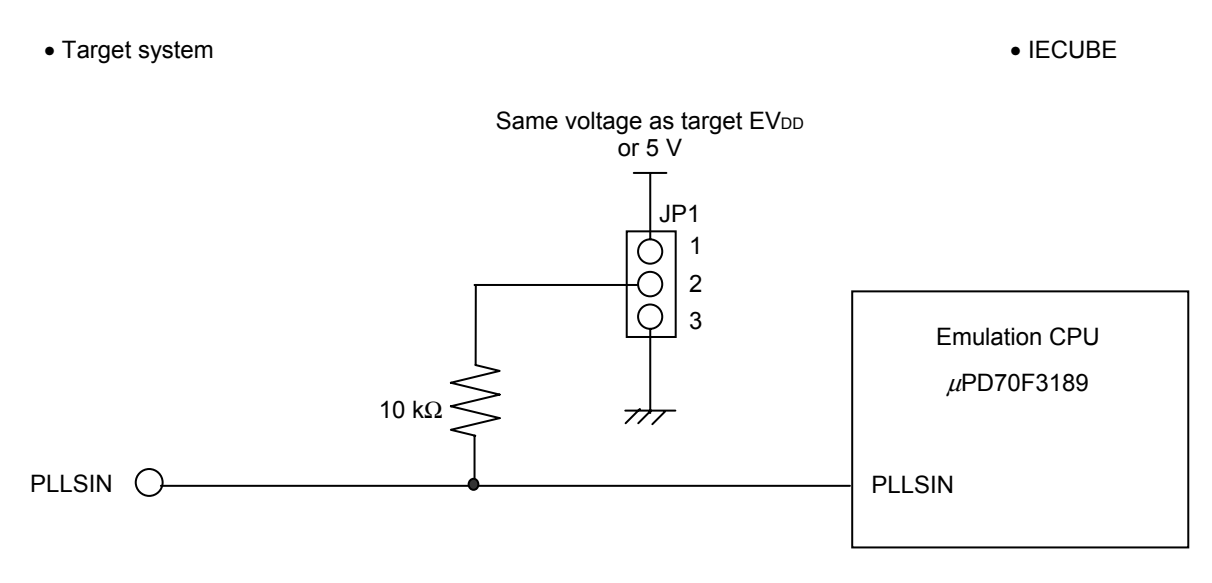

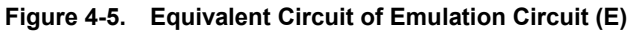

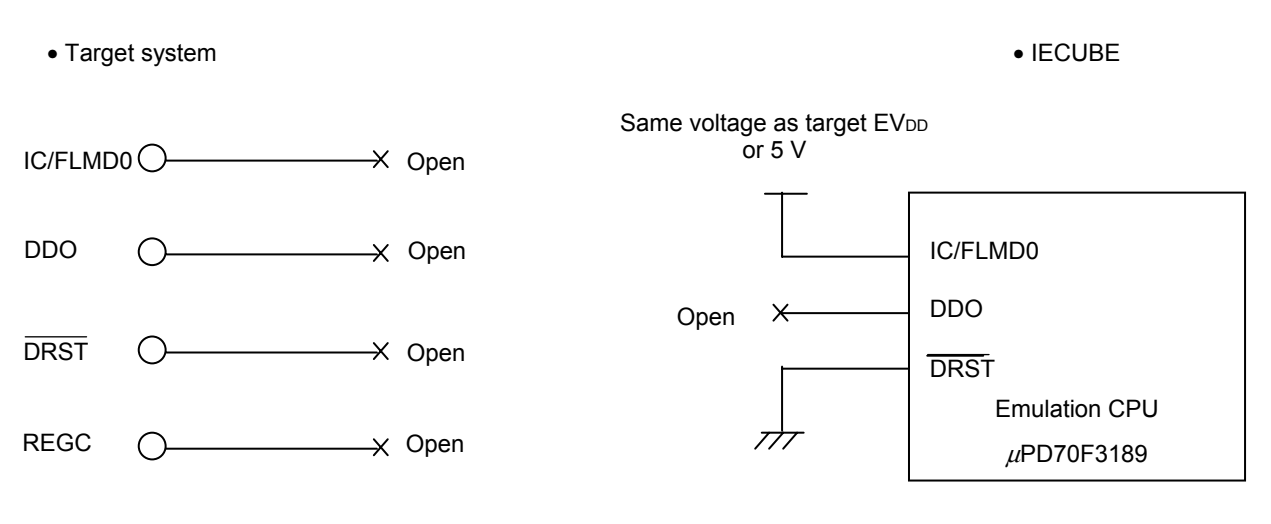

**Figure 4-6. Equivalent Circuit of Emulation Circuit (F)** 

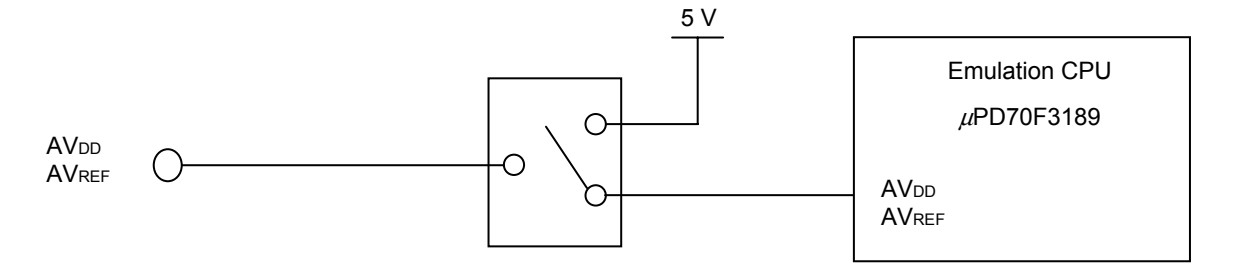

**Figure 4-7. Equivalent Circuit of Emulation Circuit (G)** 

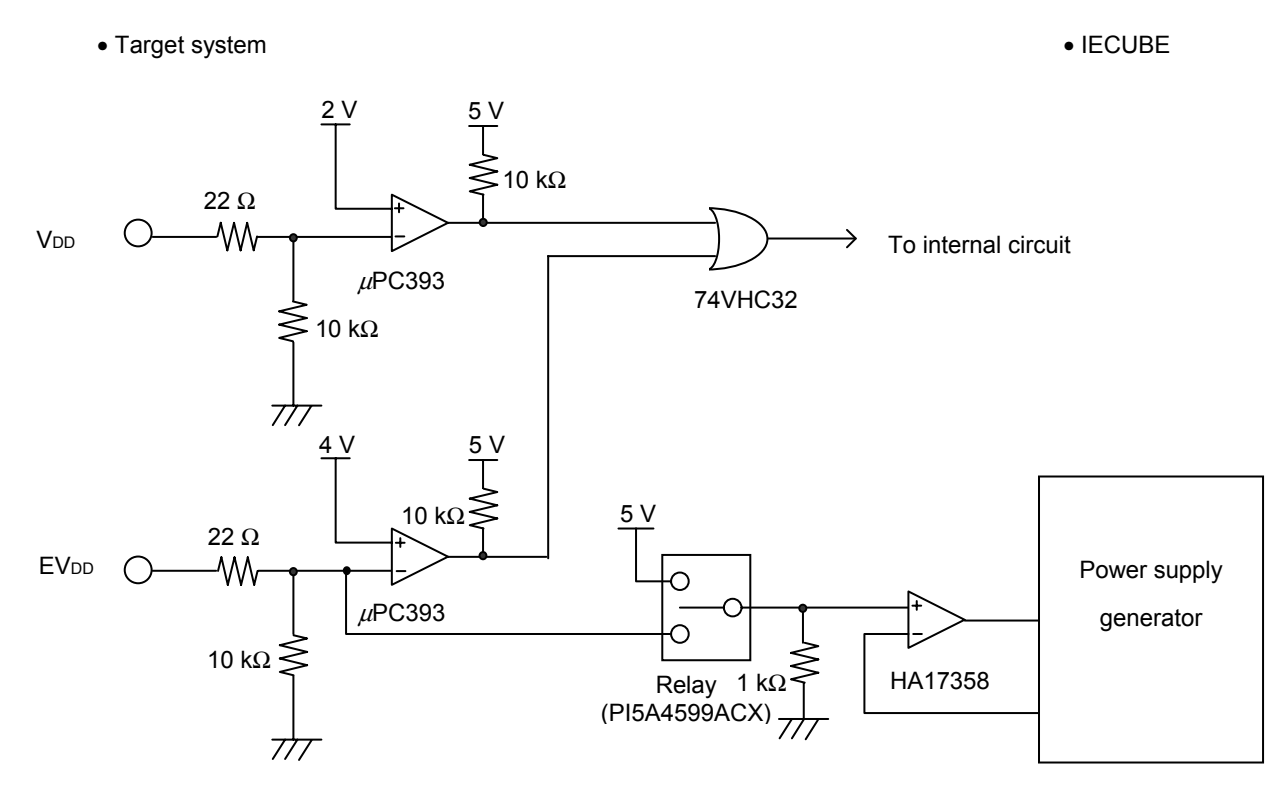

**Figure 4-8. Equivalent Circuit of Emulation Circuit (H)** 

• Target system • IECUBE

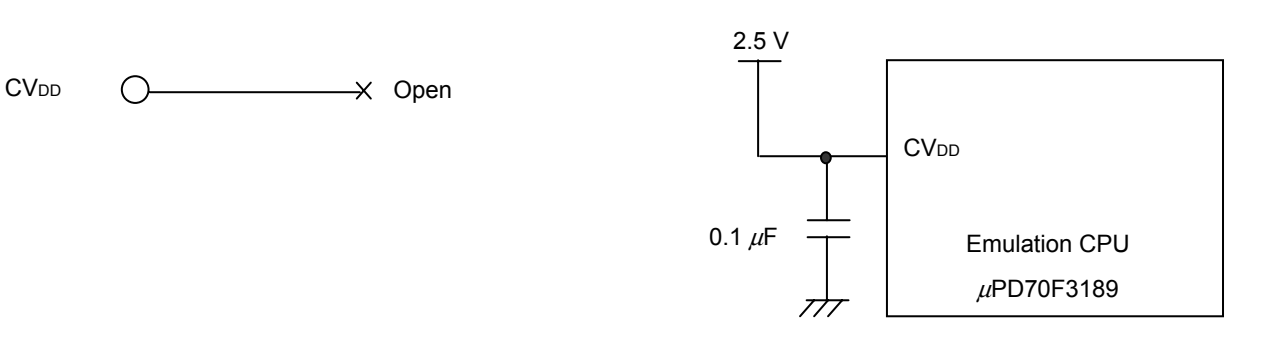

**Figure 4-9. Equivalent Circuit of Emulation Circuit (I)** 

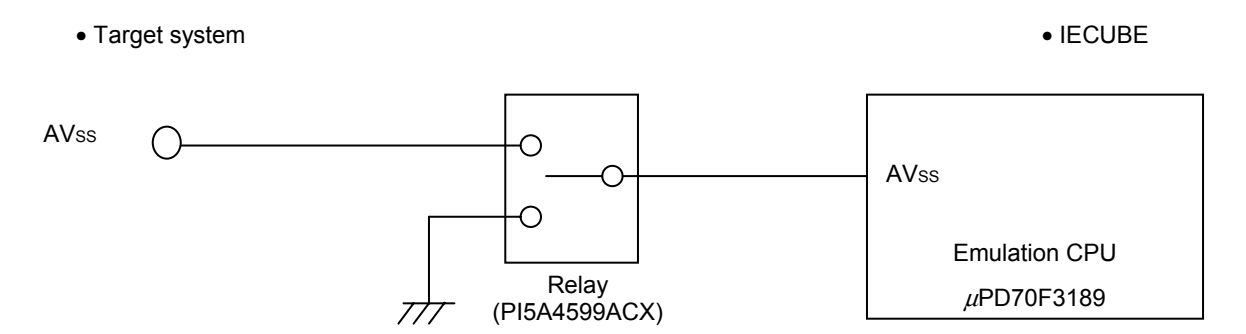

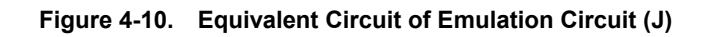

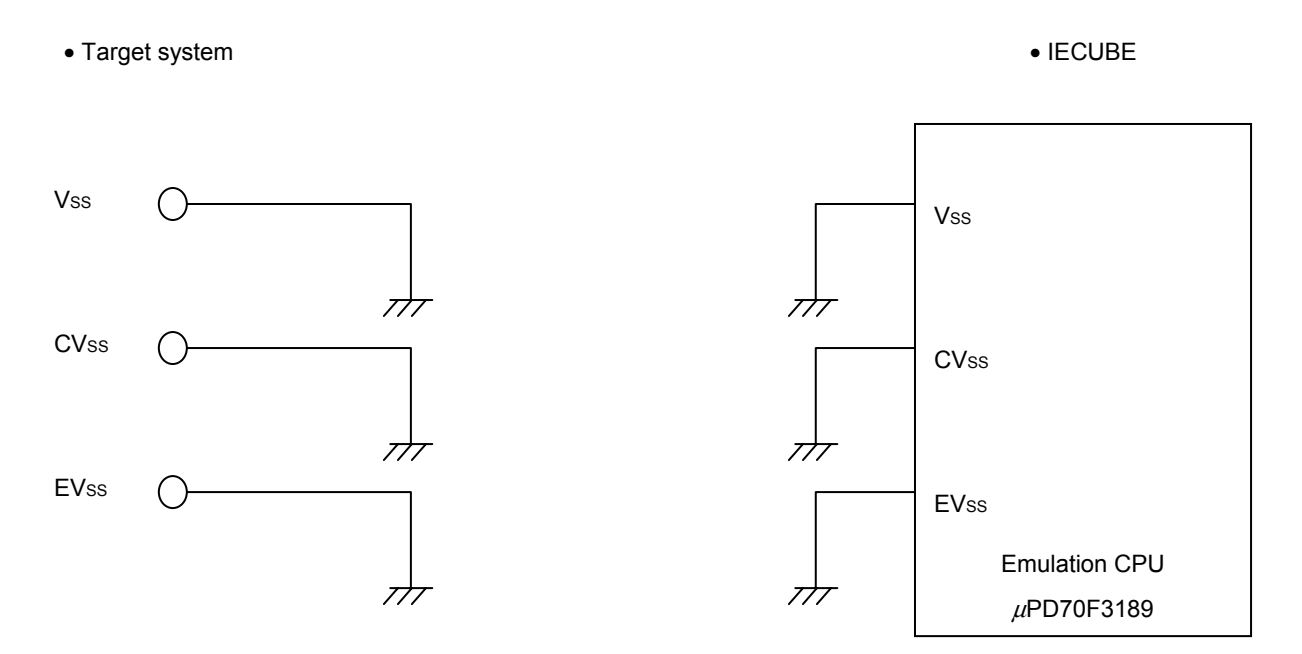

**Figure 4-11. Equivalent Circuit of Emulation Circuit (K)** 

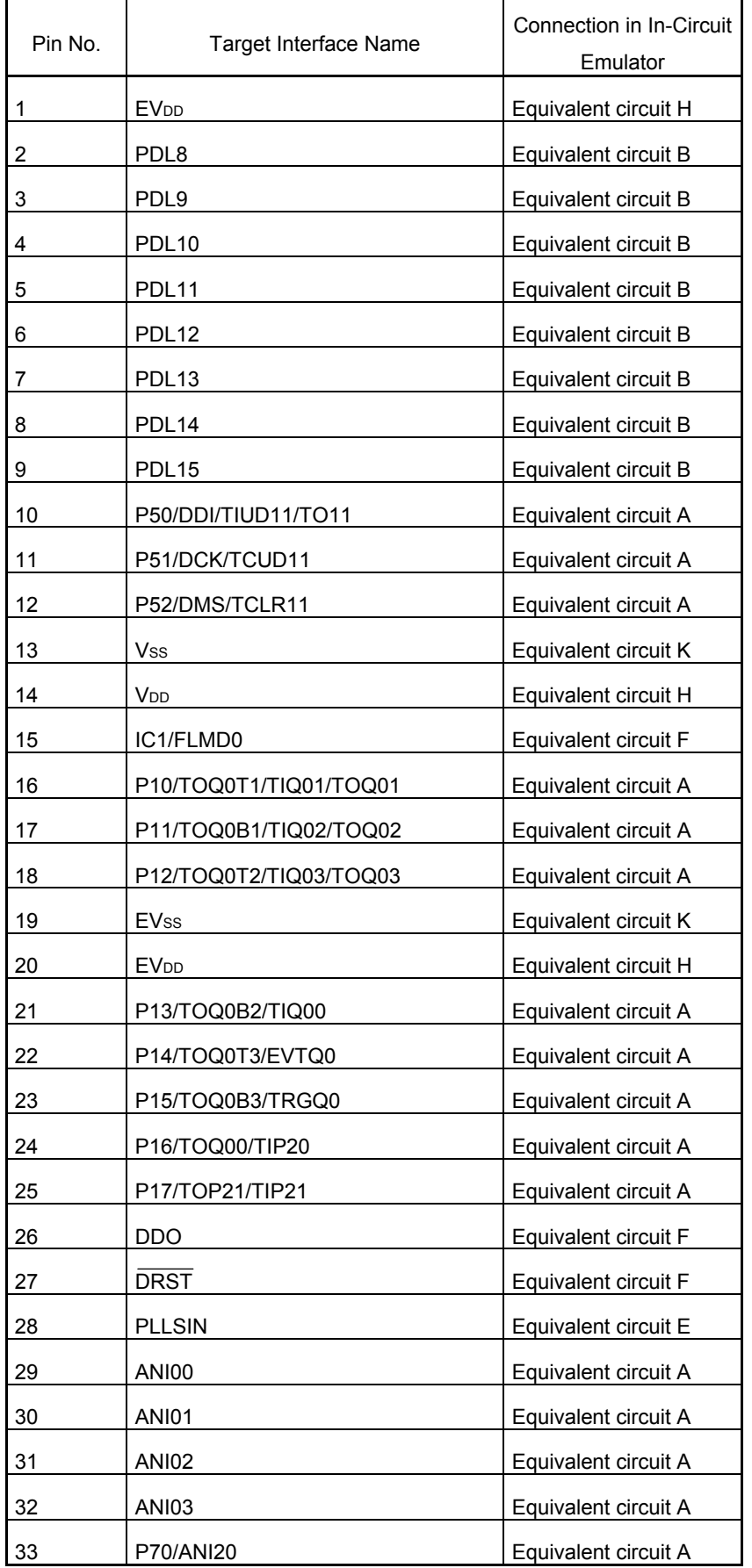

#### **Table 4-1. Target Interface Connection for V850E/IA4 (100-Pin GF Package) (1/3)**

| Pin No. | Target Interface Name  | Connection in<br>In-Circuit Emulator |
|---------|------------------------|--------------------------------------|
| 34      | P71/ANI21              | Equivalent circuit A                 |
| 35      | P72/ANI22              | Equivalent circuit A                 |
| 36      | P73/ANI23              | Equivalent circuit A                 |
| 37      | <b>AV<sub>DD</sub></b> | Equivalent circuit G                 |
| 38      | <b>AVss</b>            | Equivalent circuit J                 |
| 39      | <b>CMPREF</b>          | Equivalent circuit A                 |
| 40      | AV <sub>ss</sub>       | Equivalent circuit J                 |
| 41      | <b>AV<sub>DD</sub></b> | Equivalent circuit G                 |
| 42      | P74/ANI24              | Equivalent circuit A                 |
| 43      | P75/ANI25              | Equivalent circuit A                 |
| 44      | P76/ANI26              | Equivalent circuit A                 |
| 45      | <b>P77/ANI27</b>       | Equivalent circuit A                 |
| 46      | <b>ANI10</b>           | Equivalent circuit A                 |
| 47      | <b>ANI11</b>           | Equivalent circuit A                 |
| 48      | <b>ANI12</b>           | Equivalent circuit A                 |
| 49      | <b>ANI13</b>           | Equivalent circuit A                 |
| 50      | P00/INTP0/TOQ0OFF      | Equivalent circuit A                 |
| 51      | P01/INTP1/TOQ1OFF      | Equivalent circuit A                 |
| 52      | P02/INTP2/TOP2OFF      | Equivalent circuit A                 |
| 53      | P03/INTP3/TOP3OFF      | Equivalent circuit A                 |
| 54      | P04/INTP4/ADTRG0       | Equivalent circuit A                 |
| 55      | P05/INTP5/ADTRG1       | Equivalent circuit A                 |
| 56      | P06/INTP6              | Equivalent circuit A                 |
| 57      | P07/INTP7              | Equivalent circuit A                 |
| 58      | <b>V</b> <sub>DD</sub> | Equivalent circuit H                 |
| 59      | Vss                    | Equivalent circuit K                 |
| 60      | P40/SIB0               | Equivalent circuit A                 |
| 61      | P41/SOB0               | Equivalent circuit A                 |
| 62      | P42/SCKB0              | Equivalent circuit A                 |
| 63      | P20/TOQ1T1             | Equivalent circuit A                 |
| 64      | P21/TOQ1B1             | Equivalent circuit A                 |
| 65      | P22/TOQ1T2             | Equivalent circuit A                 |
| 66      | <b>EV<sub>DD</sub></b> | Equivalent circuit H                 |

**Table 4-1. Target Interface Connection for V850E/IA4 (100-Pin GF Package) (2/3)** 

| Pin No. | <b>Target Interface Name</b> | Connection in<br>In-Circuit Emulator |
|---------|------------------------------|--------------------------------------|
| 67      | <b>EVss</b>                  | Equivalent circuit K                 |
| 68      | P23/TOQ1B2                   | Equivalent circuit A                 |
| 69      | P24/TOQ1T3                   | Equivalent circuit A                 |
| 70      | P25/TOQ1B3                   | Equivalent circuit A                 |
| 71      | <b>CV<sub>DD</sub></b>       | Equivalent circuit I                 |
| 72      | X2                           | Equivalent circuit C                 |
| 73      | X1                           | Equivalent circuit C                 |
| 74      | <b>CVSS</b>                  | Equivalent circuit K                 |
| 75      | <b>RESET</b>                 | Equivalent circuit D                 |
| 76      | P43/TOP00/TIP00              | Equivalent circuit A                 |
| 77      | P44/TOP01/TIP01              | Equivalent circuit A                 |
| 78      | V <sub>DD</sub>              | Equivalent circuit H                 |
| 79      | Vss                          | Equivalent circuit K                 |
| 80      | P30/RXDA0                    | Equivalent circuit A                 |
| 81      | P31/TXDA0                    | Equivalent circuit A                 |
| 82      | P32/SIB1/RXDA1               | Equivalent circuit A                 |
| 83      | P33/SOB1/TXDA1               | Equivalent circuit A                 |
| 84      | P34/SCKB1                    | Equivalent circuit A                 |
| 85      | P35/TIUD10/TO10              | Equivalent circuit A                 |
| 86      | P36/TCUD10                   | Equivalent circuit A                 |
| 87      | P37/TCLR10                   | Equivalent circuit A                 |
| 88      | P26/TOQ10                    | Equivalent circuit A                 |
| 89      | P27/TOP31                    | Equivalent circuit A                 |
| 90      | PDL <sub>0</sub>             | Equivalent circuit B                 |
| 91      | PDL1                         | Equivalent circuit B                 |
| 92      | V <sub>DD</sub>              | Equivalent circuit H                 |
| 93      | <b>Vss</b>                   | Equivalent circuit K                 |
| 94      | PDL <sub>2</sub>             | Equivalent circuit B                 |
| 95      | PDL3                         | Equivalent circuit B                 |
| 96      | PDL4                         | Equivalent circuit B                 |
| 97      | PDL5/FLMD1                   | Equivalent circuit B                 |
| 98      | PDL <sub>6</sub>             | Equivalent circuit B                 |
| 99      | PDL7                         | Equivalent circuit B                 |
| 100     | <b>EVss</b>                  | Equivalent circuit K                 |

**Table 4-1. Target Interface Connection for V850E/IA4 (100-Pin GF Package) (3/3)** 

| Pin No.        | Target Interface Name  | Connection in In-Circuit<br>Emulator |
|----------------|------------------------|--------------------------------------|
| 1              | ANI00                  | Equivalent circuit A                 |
| $\overline{c}$ | ANI01                  | Equivalent circuit A                 |
| 3              | ANI02                  | Equivalent circuit A                 |
| 4              | ANI03                  | Equivalent circuit A                 |
| $\mathbf 5$    | P70/ANI20              | Equivalent circuit A                 |
| 6              | P71/ANI21              | Equivalent circuit A                 |
| 7              | P72/ANI22              | Equivalent circuit A                 |
| 8              | P73/ANI23              | Equivalent circuit A                 |
| 9              | <b>AV<sub>DD</sub></b> | Equivalent circuit G                 |
| 10             | <b>AVss</b>            | Equivalent circuit J                 |
| 11             | <b>CMPREF</b>          | Equivalent circuit A                 |
| 12             | AVss                   | Equivalent circuit J                 |
| 13             | <b>AV<sub>DD</sub></b> | Equivalent circuit G                 |
| 14             | P74/ANI24              | Equivalent circuit A                 |
| 15             | P75/ANI25              | Equivalent circuit A                 |
| 16             | P76/ANI26              | Equivalent circuit A                 |
| 17             | P77/ANI27              | Equivalent circuit A                 |
| 18             | ANI10                  | Equivalent circuit A                 |
| 19             | <b>ANI11</b>           | Equivalent circuit A                 |
| 20             | <b>ANI12</b>           | Equivalent circuit A                 |
| 21             | ANI13                  | Equivalent circuit A                 |
| 22             | P00/INTP0/TOQ0OFF      | Equivalent circuit A                 |
| 23             | P01/INTP1/TOQ1OFF      | Equivalent circuit A                 |
| 24             | P02/INTP2/TOP2OFF      | Equivalent circuit A                 |
| 25             | P03/INTP3/TOP3OFF      | Equivalent circuit A                 |
| 26             | P04/INTP4/ADTRG0       | Equivalent circuit A                 |
| 27             | P05/INTP5/ADTRG1       | Equivalent circuit A                 |
| 28             | P06/INTP6              | Equivalent circuit A                 |
| 29             | P07/INTP7              | Equivalent circuit A                 |
| 30             | V <sub>DD</sub>        | Equivalent circuit H                 |
| 31             | Vss                    | Equivalent circuit K                 |
| 32             | P40/SIB0               | Equivalent circuit A                 |
| 33             | P41/SOB0               | Equivalent circuit A                 |

**Table 4-2. Target Interface Connection for V850E/IA4 (100-Pin GC Package) (1/3)** 

| Pin No. | Target Interface Name  | Connection in<br>In-Circuit Emulator |
|---------|------------------------|--------------------------------------|
| 34      | P42/SCKB0              | Equivalent circuit A                 |
| 35      | P20/TOQ1T1             | Equivalent circuit A                 |
| 36      | P21/TOQ1B1             | Equivalent circuit A                 |
| 37      | P22/TOQ1T2             | Equivalent circuit A                 |
| 38      | <b>EV<sub>DD</sub></b> | Equivalent circuit H                 |
| 39      | <b>EVss</b>            | Equivalent circuit K                 |
| 40      | P23/TOQ1B2             | Equivalent circuit A                 |
| 41      | P24/TOQ1T3             | Equivalent circuit A                 |
| 42      | P25/TOQ1B3             | Equivalent circuit A                 |
| 43      | CV <sub>DD</sub>       | Equivalent circuit I                 |
| 44      | X <sub>2</sub>         | Equivalent circuit C                 |
| 45      | X <sub>1</sub>         | Equivalent circuit C                 |
| 46      | CVss                   | Equivalent circuit K                 |
| 47      | <b>RESET</b>           | Equivalent circuit D                 |
| 48      | P43/TOP00/TIP00        | Equivalent circuit A                 |
| 49      | P44/TOP01/TIP01        | Equivalent circuit A                 |
| 50      | V <sub>DD</sub>        | Equivalent circuit H                 |
| 51      | <b>Vss</b>             | Equivalent circuit K                 |
| 52      | P30/RXDA0              | Equivalent circuit A                 |
| 53      | P31/TXDA0              | Equivalent circuit A                 |
| 54      | P32/SIB1/RXDA1         | Equivalent circuit A                 |
| 55      | P33/SOB1/TXDA1         | Equivalent circuit A                 |
| 56      | <b>P34/SCKB1</b>       | Equivalent circuit A                 |
| 57      | P35/TIUD10/TO10        | Equivalent circuit A                 |
| 58      | P36/TCUD10             | Equivalent circuit A                 |
| 59      | P37/TCLR10             | Equivalent circuit A                 |
| 60      | P26/TOQ10              | Equivalent circuit A                 |
| 61      | P27/TOP31              | Equivalent circuit A                 |
| 62      | PDL <sub>0</sub>       | Equivalent circuit B                 |
| 63      | PDL1                   | Equivalent circuit B                 |
| 64      | V <sub>DD</sub>        | Equivalent circuit H                 |
| 65      | Vss                    | Equivalent circuit K                 |
| 66      | PDL <sub>2</sub>       | Equivalent circuit B                 |
| 67      | PDL3                   | Equivalent circuit B                 |

**Table 4-2. Target Interface Connection for V850E/IA4 (100-Pin GC Package) (2/3)** 

| Pin No. | Target Interface Name  | Connection in In-Circuit<br>Emulator |
|---------|------------------------|--------------------------------------|
| 68      | PDL4                   | Equivalent circuit B                 |
| 69      | PDL5/FLMD1             | Equivalent circuit B                 |
| 70      | PDL <sub>6</sub>       | Equivalent circuit B                 |
| 71      | PDL7                   | Equivalent circuit B                 |
| 72      | <b>EVss</b>            | Equivalent circuit K                 |
| 73      | <b>EV<sub>DD</sub></b> | Equivalent circuit H                 |
| 74      | PDL8                   | Equivalent circuit B                 |
| 75      | PDL9                   | Equivalent circuit B                 |
| 76      | PDL <sub>10</sub>      | Equivalent circuit B                 |
| 77      | PDL <sub>11</sub>      | Equivalent circuit B                 |
| 78      | PDL <sub>12</sub>      | Equivalent circuit B                 |
| 79      | PDL <sub>13</sub>      | Equivalent circuit B                 |
| 80      | PDL14                  | Equivalent circuit B                 |
| 81      | PDL <sub>15</sub>      | Equivalent circuit B                 |
| 82      | P50/DDI/TIUD11/TO11    | Equivalent circuit A                 |
| 83      | P51/DCK/TCUD11         | Equivalent circuit A                 |
| 84      | P52/DMS/TCLR11         | Equivalent circuit A                 |
| 85      | <b>Vss</b>             | Equivalent circuit K                 |
| 86      | <b>V<sub>DD</sub></b>  | Equivalent circuit H                 |
| 87      | IC1/FLMD0              | Equivalent circuit F                 |
| 88      | P10/TOQ0T1/TIQ01/TOQ01 | Equivalent circuit A                 |
| 89      | P11/TOQ0B1/TIQ02/TOQ02 | Equivalent circuit A                 |
| 90      | P12/TOQ0T2/TIQ03/TOQ03 | Equivalent circuit A                 |
| 91      | <b>EVss</b>            | Equivalent circuit K                 |
| 92      | <b>EVDD</b>            | Equivalent circuit H                 |
| 93      | P13/TOQ0B2/TIQ00       | Equivalent circuit A                 |
| 94      | P14/TOQ0T3/EVTQ0       | Equivalent circuit A                 |
| 95      | P15/TOQ0B3/TRGQ0       | Equivalent circuit A                 |
| 96      | P16/TOQ00/TIP20        | Equivalent circuit A                 |
| 97      | P17/TOP21/TIP21        | Equivalent circuit A                 |
| 98      | <b>DDO</b>             | Equivalent circuit F                 |
| 99      | <b>DRST</b>            | Equivalent circuit F                 |
| 100     | <b>PLLSIN</b>          | Equivalent circuit E                 |

**Table 4-2. Target Interface Connection for V850E/IA4 (100-Pin GC Package) (3/3)** 

| Pin No.         | <b>Target Interface Name</b> | Connection in        |
|-----------------|------------------------------|----------------------|
|                 |                              | In-Circuit Emulator  |
| 1               | <b>ANI00</b>                 | Equivalent circuit A |
| 2               | <b>ANI01</b>                 | Equivalent circuit A |
| 3               | P71/ANI21                    | Equivalent circuit A |
| 4               | P72/ANI22                    | Equivalent circuit A |
| 5               | P73/ANI23                    | Equivalent circuit A |
| 6               | <b>AV<sub>DD</sub></b>       | Equivalent circuit G |
| 7               | <b>AVss</b>                  | Equivalent circuit J |
| 8               | <b>CMPREF</b>                | Equivalent circuit A |
| 9               | AVss                         | Equivalent circuit J |
| 10              | <b>AV<sub>DD</sub></b>       | Equivalent circuit G |
| 11              | P74/ANI24                    | Equivalent circuit A |
| 12              | P75/ANI25                    | Equivalent circuit A |
| 13              | <b>ANI10</b>                 | Equivalent circuit A |
| 14              | <b>ANI11</b>                 | Equivalent circuit A |
| 15              | <b>ANI12</b>                 | Equivalent circuit A |
| 16              | <b>ANI13</b>                 | Equivalent circuit A |
| 17              | P00/INTP0/TOQ0OFF            | Equivalent circuit A |
| 18              | P02/INTP2/TOP2OFF            | Equivalent circuit A |
| 19              | P03/INTP3/TOP3OFF            | Equivalent circuit A |
| 20              | P70/ANI20                    | Equivalent circuit A |
| 21              | P04/INTP4/ADTRG0             | Equivalent circuit A |
| 22              | P05/INTP5/ADTRG1             | Equivalent circuit A |
| 23              | P06/INTP6                    | Equivalent circuit A |
| 24              | P07/INTP7                    | Equivalent circuit A |
| 25              | V <sub>DD</sub>              | Equivalent circuit H |
| $\overline{26}$ | Vss                          | Equivalent circuit F |
| 27              | P40/SIB0                     | Equivalent circuit A |
| 28              | P41/SOB0                     | Equivalent circuit A |
| 29              | P42/SCKB0                    | Equivalent circuit A |
| 30              | <b>EV<sub>DD</sub></b>       | Equivalent circuit H |
| 31              | <b>EVss</b>                  | Equivalent circuit F |
| 32              | <b>CV<sub>DD</sub></b>       | Equivalent circuit I |
| 33              | X <sub>2</sub>               | Equivalent circuit C |
| 34              | X1                           | Equivalent circuit C |
| 35              | <b>CVss</b>                  | Equivalent circuit K |
| 36              | <b>RESET</b>                 | Equivalent circuit D |
| 37              | P43/TOP00/TIP00              | Equivalent circuit A |
| 38              | P44/TOP01/TIP01              | Equivalent circuit A |
| 39              | Vss                          | Equivalent circuit F |
| 40              | V <sub>DD</sub>              | Equivalent circuit H |

**Table 4-3. Target Interface Connection for V850E/IA3 (80-Pin GC Package) (1/2)** 

|    | Pin No.<br><b>Target Interface Name</b> | Connection in        |
|----|-----------------------------------------|----------------------|
|    |                                         | In-Circuit Emulator  |
| 41 | PDL <sub>9</sub>                        | Equivalent circuit B |
| 42 | PDL8                                    | Equivalent circuit B |
| 43 | PDL7                                    | Equivalent circuit B |
| 44 | PDL <sub>6</sub>                        | Equivalent circuit B |
| 45 | PDL5/FLMD1                              | Equivalent circuit B |
| 46 | PDL <sub>4</sub>                        | Equivalent circuit B |
| 47 | PDL3                                    | Equivalent circuit B |
| 48 | PDL <sub>2</sub>                        | Equivalent circuit B |
| 49 | Vss                                     | Equivalent circuit F |
| 50 | <b>V<sub>DD</sub></b>                   | Equivalent circuit H |
| 51 | PDL <sub>1</sub>                        | Equivalent circuit B |
| 52 | PDL <sub>0</sub>                        | Equivalent circuit B |
| 53 | P37/TCLR10                              | Equivalent circuit A |
| 54 | P36/TCUD10                              | Equivalent circuit A |
| 55 | P35/TIUD10/TO10                         | Equivalent circuit A |
| 56 | P34/SCKB1                               | Equivalent circuit A |
| 57 | P33/SOB1/TXDA1                          | Equivalent circuit A |
| 58 | P32/SIB1/RXDA1                          | Equivalent circuit A |
| 59 | P31/TXDA0                               | Equivalent circuit A |
| 60 | P30/RXDA0                               | Equivalent circuit A |
| 61 | <b>PDL10</b>                            | Equivalent circuit B |
| 62 | PDL <sub>12</sub>                       | Equivalent circuit B |
| 63 | PDL12                                   | Equivalent circuit B |
| 64 | PDL13                                   | Equivalent circuit B |
| 65 | PDL14                                   | Equivalent circuit B |
| 66 | <b>PDL15</b>                            | Equivalent circuit B |
| 67 | Vss                                     | Equivalent circuit F |
| 68 | V <sub>DD</sub>                         | Equivalent circuit H |
| 69 | IC1/FLMD0                               | Equivalent circuit F |
| 70 | P10/TOQ0T1/TIQ01/TOQ01                  | Equivalent circuit A |
| 71 | P11/TOQ0B1/TIQ02/TOQ02                  | Equivalent circuit A |
| 72 | P12/TOQ0T2/TIQ03/TOQ03                  | Equivalent circuit A |
| 73 | <b>EVss</b>                             | Equivalent circuit F |
| 74 | <b>EV<sub>DD</sub></b>                  | Equivalent circuit H |
| 75 | P13/TOQ0B2/TIQ00                        | Equivalent circuit A |
| 76 | P14/TOQ0T3/EVTQ0                        | Equivalent circuit A |
| 77 | P15/TOQ0B3/TRGQ0                        | Equivalent circuit A |
| 78 | P16/TOQ00/TIP20                         | Equivalent circuit A |
| 79 | P17/TOP21/TIP21                         | Equivalent circuit A |
| 80 | <b>PLLSIN</b>                           | Equivalent circuit E |

**Table 4-3. Target Interface Connection for V850E/IA3 (80-Pin GC Package) (2/2)** 

| Pin No. | Target Interface Name           | Connection in In-Circuit<br>Emulator |
|---------|---------------------------------|--------------------------------------|
| 1       | <b>ANI00</b>                    | Equivalent circuit A                 |
| 2       | ANI01                           | Equivalent circuit A                 |
| 3       | <b>ANI02</b>                    | Equivalent circuit A                 |
| 4       | ANI03                           | Equivalent circuit A                 |
| 5       | <b>RESET</b>                    | Equivalent circuit D                 |
| 6       | X <sub>1</sub>                  | Equivalent circuit C                 |
| 7       | X <sub>2</sub>                  | Equivalent circuit C                 |
| 8       | <b>Vss</b>                      | Equivalent circuit K                 |
| 9       | V <sub>DD</sub>                 | Equivalent circuit H                 |
| 10      | <b>REGC</b>                     | Equivalent circuit F                 |
| 11      | P06/INTP6                       | Equivalent circuit A                 |
| 12      | P05/INTP5/ADTRG1                | Equivalent circuit A                 |
| 13      | P04/INTP4/ADTRG0                | Equivalent circuit A                 |
| 14      | P03/INTP3/TOP3OFF               | Equivalent circuit A                 |
| 15      | P02/INTP2/TOP2OFF               | Equivalent circuit A                 |
| 16      | P01/INTP1/TOQ1OFF               | Equivalent circuit A                 |
| 17      | P00/INTP0                       | Equivalent circuit A                 |
| 18      | P17/TOP21/TIP21                 | Equivalent circuit A                 |
| 19      | P16 (CLMER)/TOQ00 (CLMER)/TIP20 | Equivalent circuit A                 |
| 20      | P14/EVTQ0                       | Equivalent circuit A                 |
| 21      | P13/TIQ00                       | Equivalent circuit A                 |
| 22      | P12/TIQ03/TOQ03                 | Equivalent circuit A                 |
| 23      | P11/TIQ02/TOQ02                 | Equivalent circuit A                 |
| 24      | P10/TIQ01/TOQ01                 | Equivalent circuit A                 |
| 25      | FLMD0/IC                        | Equivalent circuit F                 |
| 26      | <b>EVDD</b>                     | Equivalent circuit H                 |
| 27      | <b>EVss</b>                     | Equivalent circuit K                 |
| 28      | PDL7                            | Equivalent circuit B                 |
| 29      | PDL6                            | Equivalent circuit B                 |
| 30      | PDL5/FLMD1                      | Equivalent circuit B                 |
| 31      | PDL4                            | Equivalent circuit B                 |
| 32      | PDL3                            | Equivalent circuit B                 |

**Table 4-4. Target Interface Connection for V850ES/IK1 (64-Pin GC Package) (1/2)** 

| Pin No. | Target Interface Name  | Connection in<br>In-Circuit Emulator |
|---------|------------------------|--------------------------------------|
| 33      | PDL <sub>2</sub>       | Equivalent circuit B                 |
| 34      | PDL <sub>1</sub>       | Equivalent circuit B                 |
| 35      | PDL <sub>0</sub>       | Equivalent circuit B                 |
| 36      | P44/TOP01/TIP01        | Equivalent circuit A                 |
| 37      | P43/TOP00/TIP00        | Equivalent circuit A                 |
| 38      | P42/SCKB0              | Equivalent circuit A                 |
| 39      | <b>P41/SOB0</b>        | Equivalent circuit A                 |
| 40      | P40/SIB0               | Equivalent circuit A                 |
| 41      | P33/TXDA1              | Equivalent circuit A                 |
| 42      | P32/RXDA1              | Equivalent circuit A                 |
| 43      | P31/TXDA0              | Equivalent circuit A                 |
| 44      | P30/RXDA0              | Equivalent circuit A                 |
| 45      | P27/TOP31              | Equivalent circuit A                 |
| 46      | P26/TOQ10              | Equivalent circuit A                 |
| 47      | <b>EV<sub>DD</sub></b> | Equivalent circuit H                 |
| 48      | <b>EVss</b>            | Equivalent circuit K                 |
| 49      | P25/TOQ1B3             | Equivalent circuit A                 |
| 50      | P24/TOQ1T3             | Equivalent circuit A                 |
| 51      | P23/TOQ1B2             | Equivalent circuit A                 |
| 52      | P22/TOQ1T2             | Equivalent circuit A                 |
| 53      | P21/TOQ1B1             | Equivalent circuit A                 |
| 54      | P20/TOQ1T1             | Equivalent circuit A                 |
| 55      | <b>ANI13</b>           | Equivalent circuit A                 |
| 56      | <b>ANI12</b>           | Equivalent circuit A                 |
| 57      | <b>ANI11</b>           | Equivalent circuit A                 |
| 58      | <b>ANI10</b>           | Equivalent circuit A                 |
| 59      | AVREF                  | Equivalent circuit G                 |
| 60      | <b>AVDD</b>            | Equivalent circuit G                 |
| 61      | AVss                   | Equivalent circuit J                 |
| 62      | AVss                   | Equivalent circuit J                 |
| 63      | <b>AV<sub>DD</sub></b> | Equivalent circuit G                 |
| 64      | <b>AVREF</b>           | Equivalent circuit G                 |

**Table 4-4. Target Interface Connection for V850ES/IK1 (64-Pin GC Package) (2/2)** 

### **CHAPTER 5 NOTES ON TARGET SYSTEM DESIGN**

This chapter explains notes on target system design, including areas in which parts should not be mounted on the target system and the area that has a height restriction on the mounting parts.

### **5.1 When Extension Probe Is Not Used**

### **5.1.1 V850E/IA4 (100-pin GF package)**

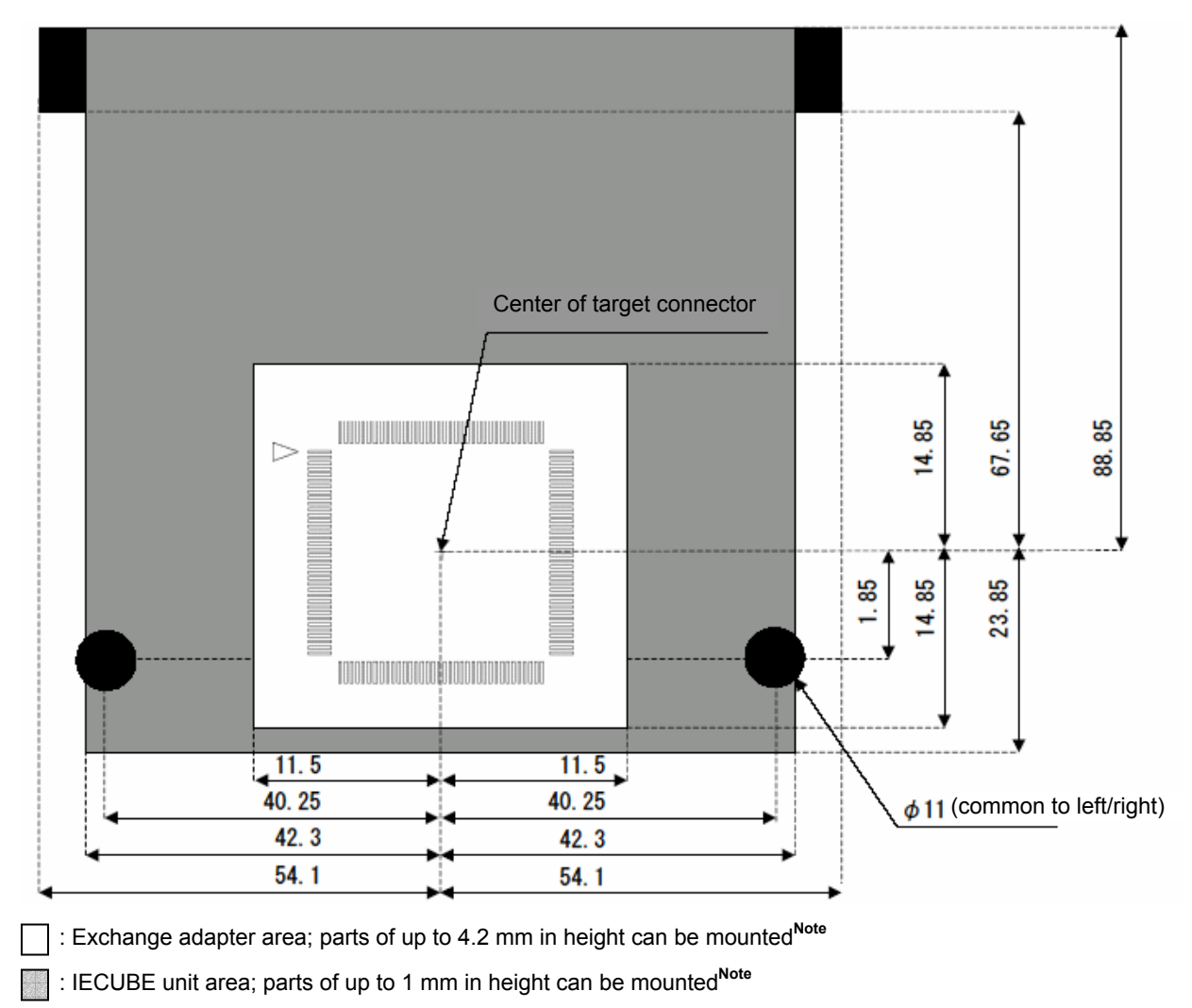

: IECUBE spacer area; mounting parts prohibited

**Figure 5-1-1. V850E/IA4 (100-Pin GF Package)** 

### **5.1.2 V850E/IA4 (100-pin GC package)**

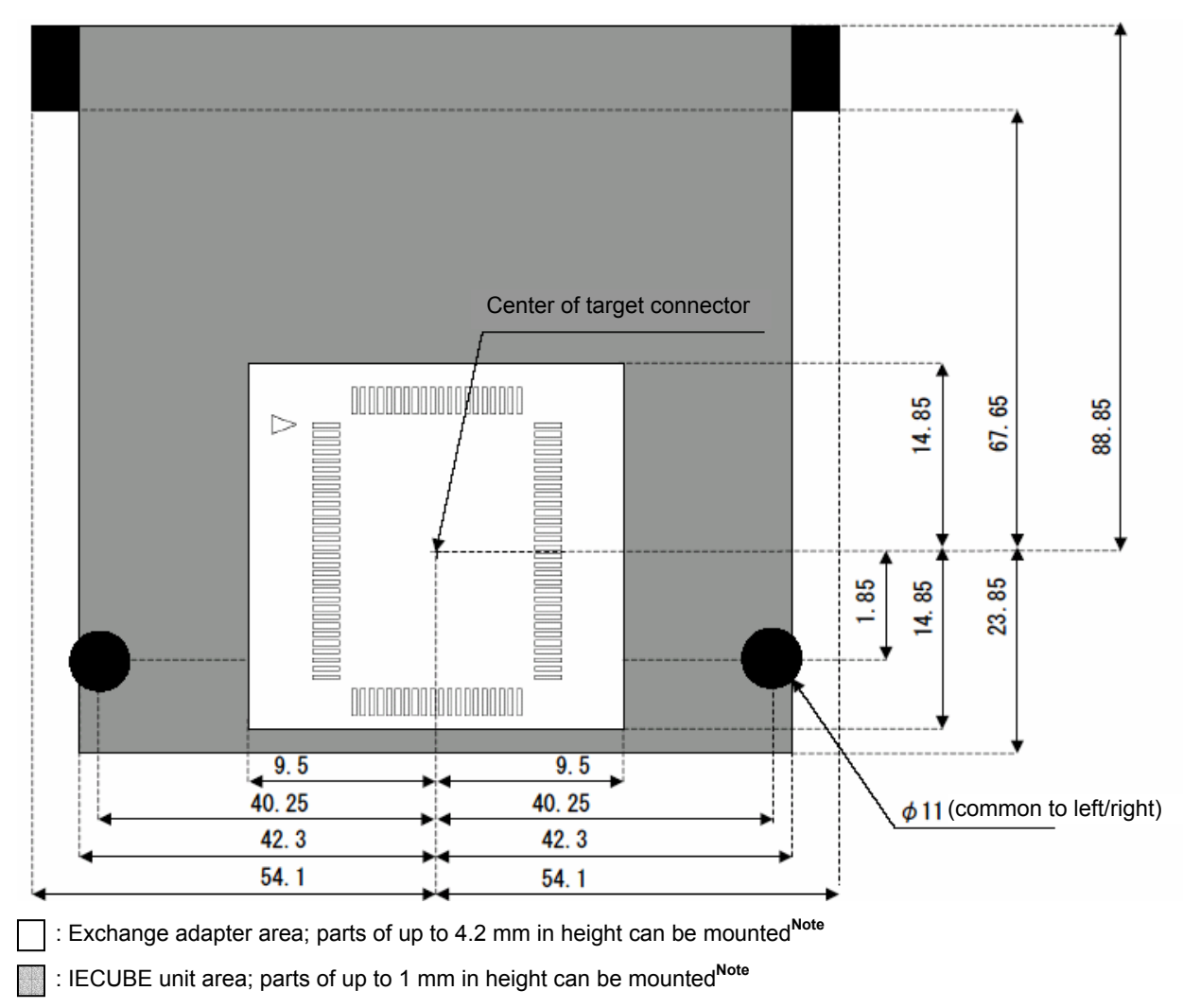

: IECUBE spacer area; mounting parts prohibited

**Figure 5-1-2. V850E/IA4 (100-Pin GC Package)** 

### **5.1.3 V850E/IA3 (80-pin GC package)**

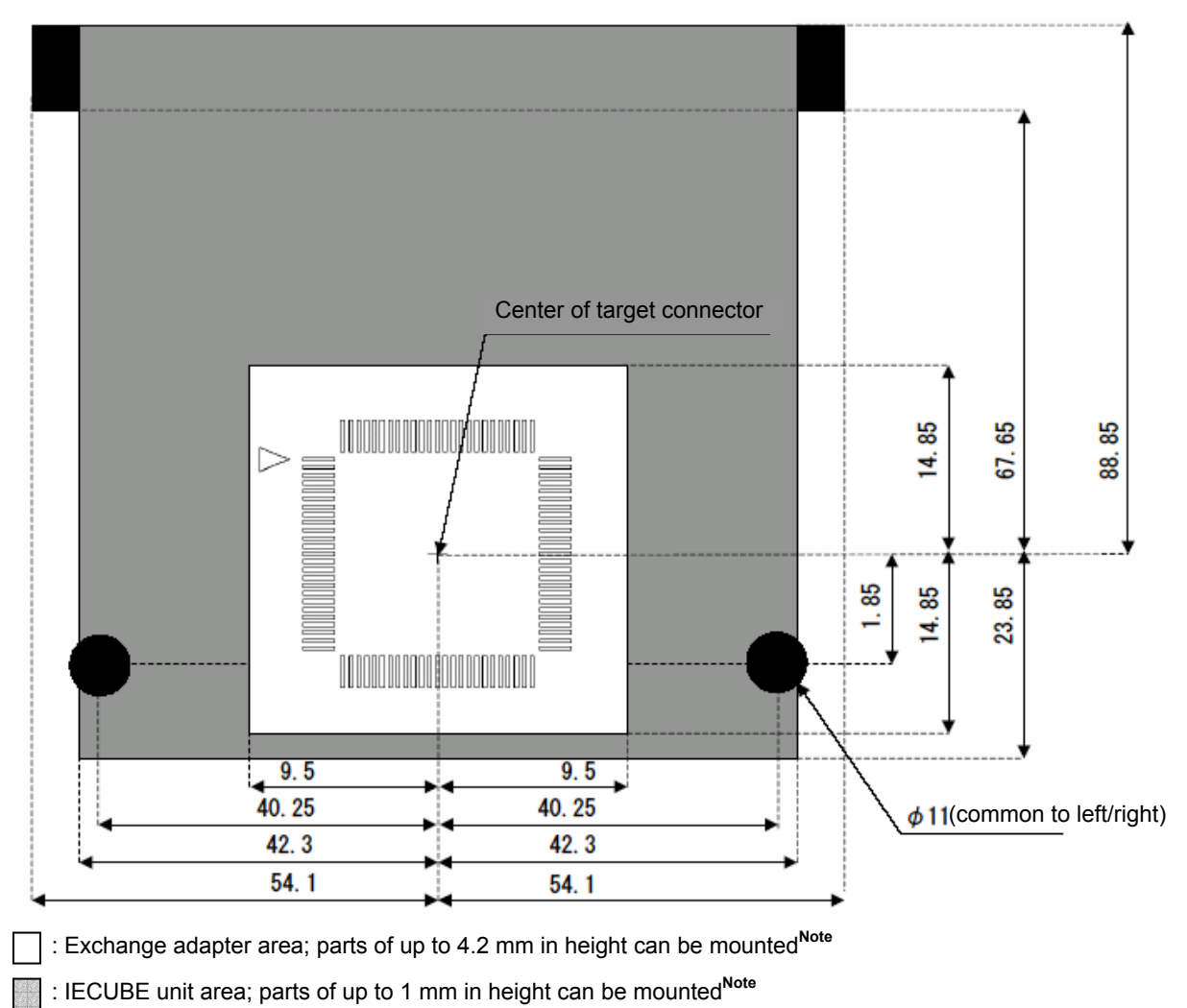

: IECUBE spacer area; mounting parts prohibited

**Figure 5-1-3. V850E/IA3 (80-Pin GC Package)** 

### **5.1.4 V850ES/IK1 (64-pin GC package)**

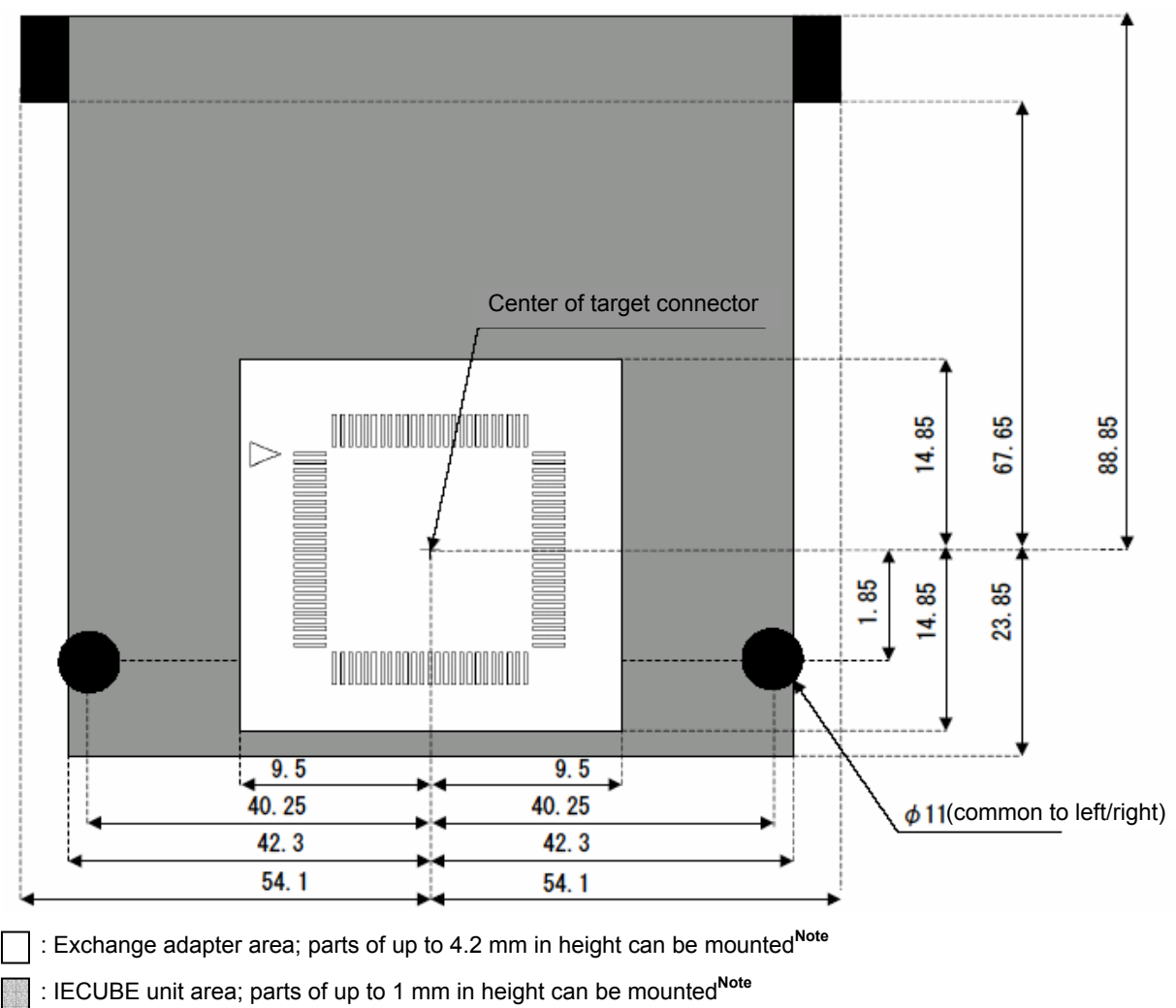

: IECUBE spacer area; mounting parts prohibited

**Figure 5-1-4. V850ES/IK1 (64-Pin GC Package)** 

### **5.2 When Extension Probe Is Used**

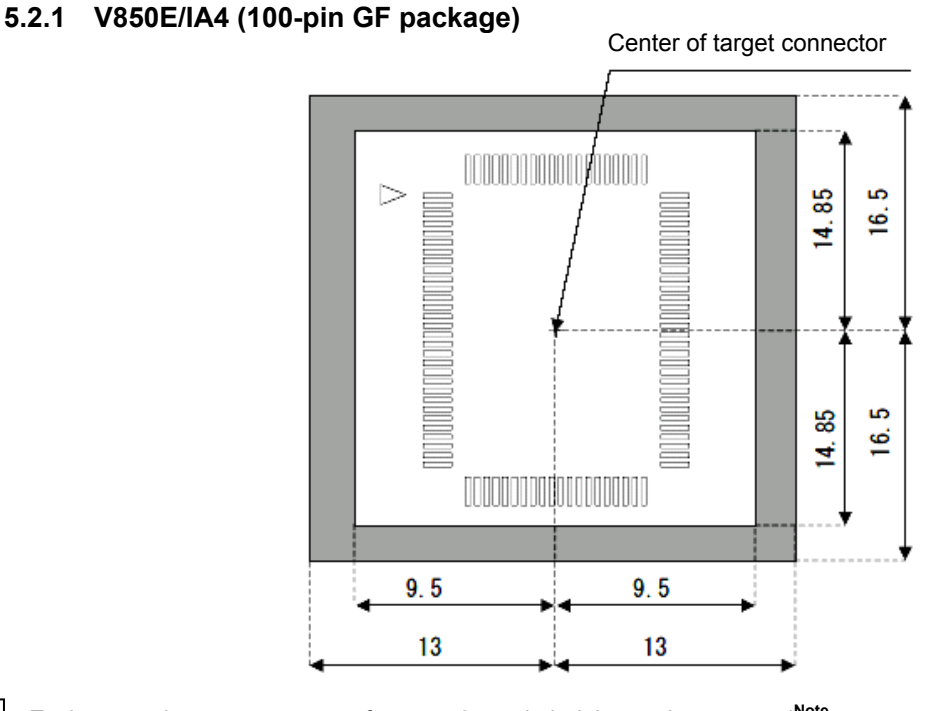

: Exchange adapter area; parts of up to 4.2 mm in height can be mounted**Note**

: Extension probe top area; parts of up to 13.2 mm in height can be mounted**Note**

**Note** The height can be adjusted using the spacer adapter (can increase by 5.6 mm per unit)

**Figure 5-2-1. V850E/IA4 (100-Pin GF Package)** 

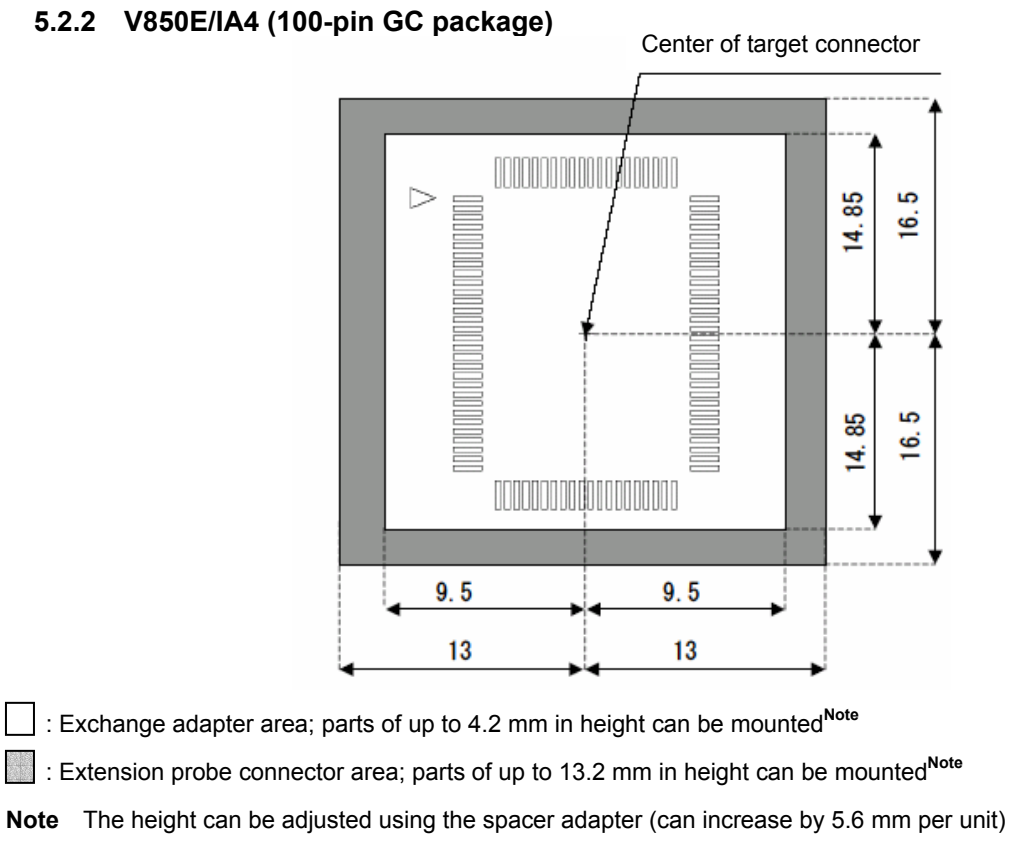

**Figure 5-2-2. V850E/IA (100-Pin GC Package)** 

#### **5.2.3 V850E/IA3 (80-pin GC package)**

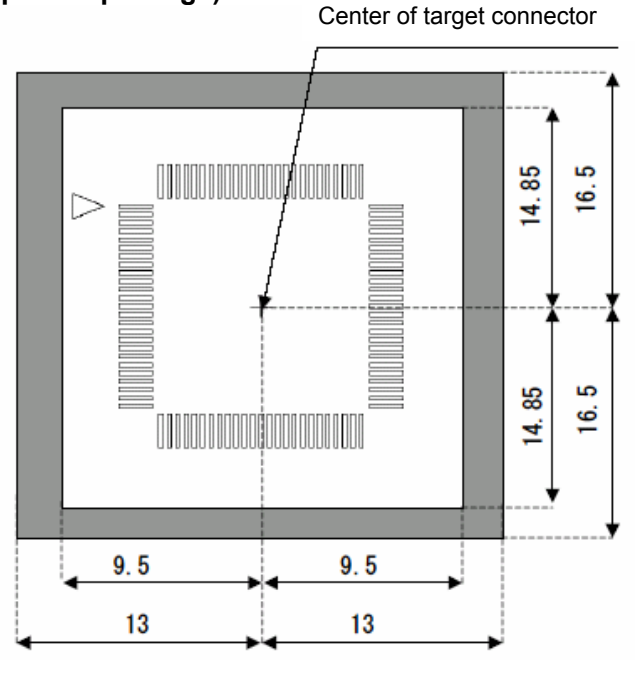

: Exchange adapter area; parts of up to 4.2 mm in height can be mounted**Note**

: Extension probe connector area; parts of up to 13.2 mm in height can be mounted**Note**

**Note** The height can be adjusted using the spacer adapter (can increase by 5.6 mm per unit)

**Figure 5-2-3. V850E/IA3 (80-Pin GF Package)** 

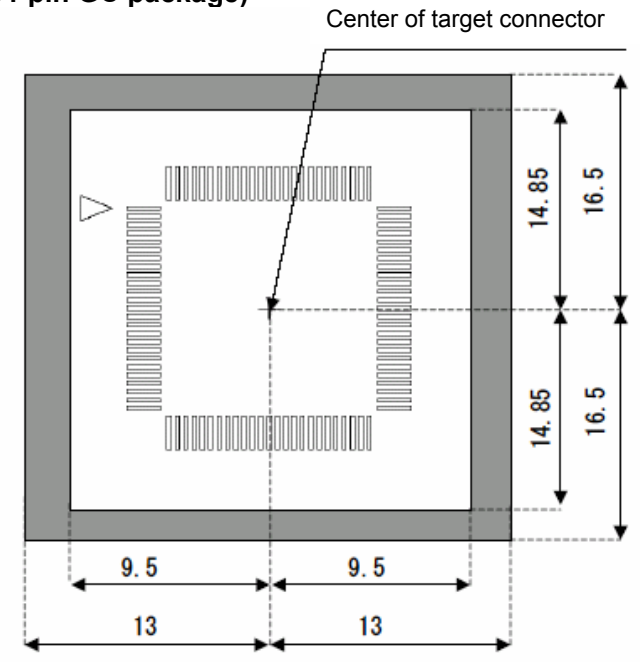

#### **5.2.4 V850ES/IK1 (64-pin GC package)**

: Exchange adapter area; parts of up to 4.2 mm in height can be mounted**Note**

: Extension probe connector area; parts of up to 13.2 mm in height can be mounted**Note**

**Note** The height can be adjusted using the spacer adapter (can increase by 5.6 mm per unit)

**Figure 5-2-4. V850ES/IK1 (64-Pin GF Package)** 

### **6.1 Target Connector**

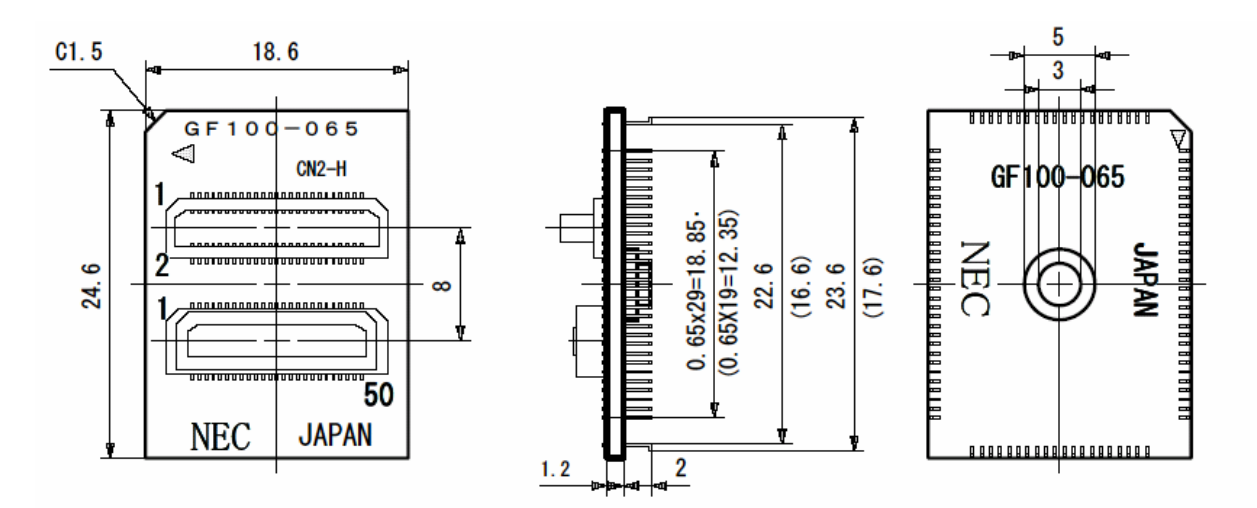

**Figure 6-1-1. Target Connector for V850E/IA4 (100-Pin GF Package)** 

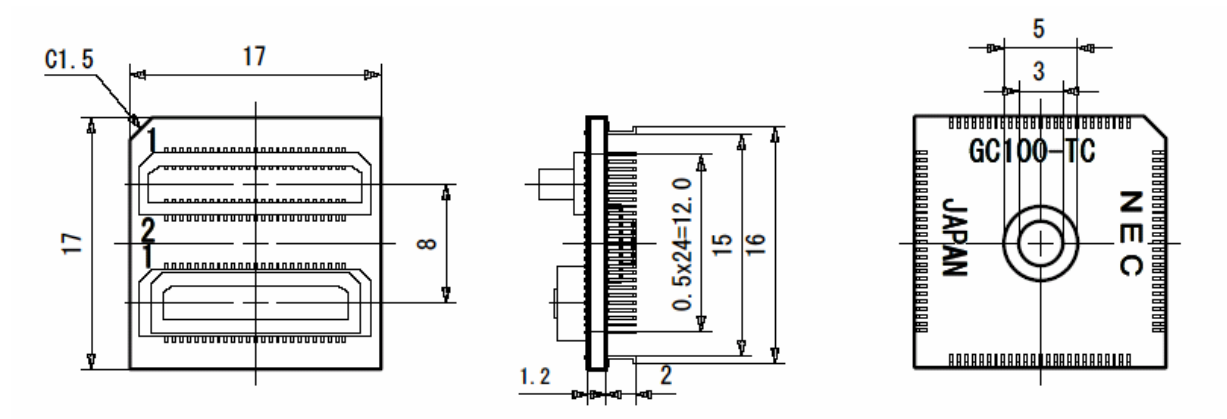

**Figure 6-1-2. Target Connector for V850E/IA4 (100-Pin GC Package)** 

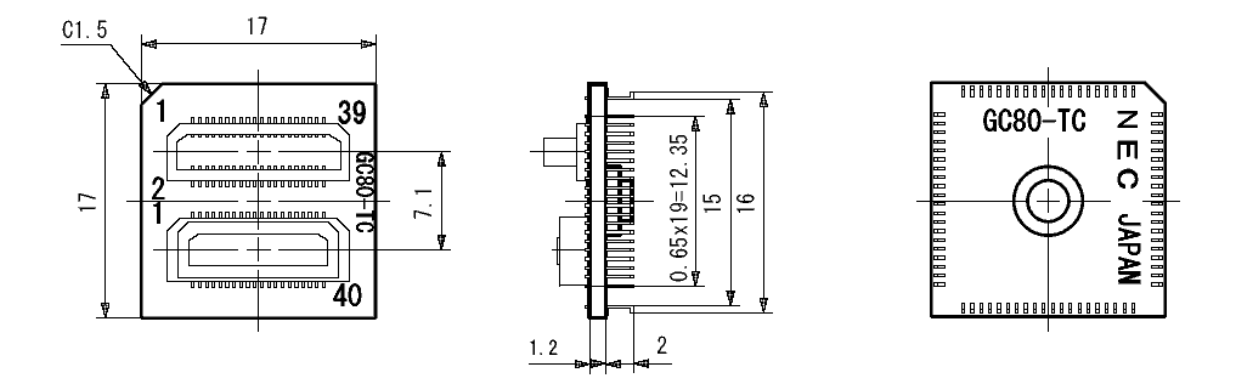

**Figure 6-1-3. Target Connector for V850E/IA3 (80-Pin GC Package)** 

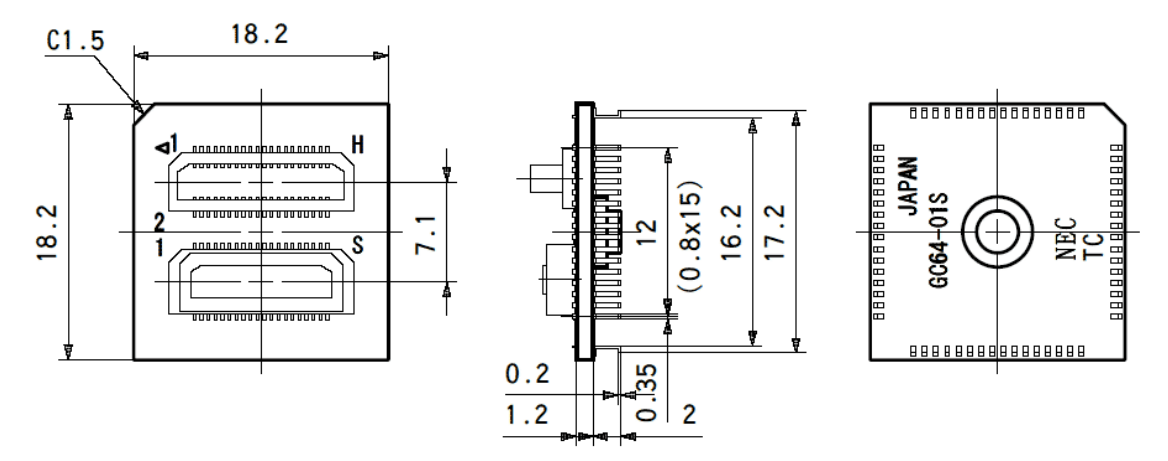

**Figure 6-1-4. Target Connector for V850SE/IK1 (64-Pin GC Package)** 

### **6.2 Foot Patterns of Target Connectors**

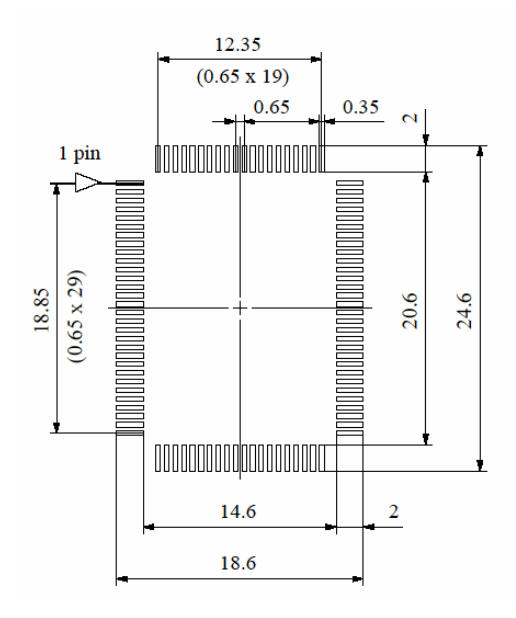

**Figure 6-2-1. Foot Pattern of Target Connector for V850E/IA4 (100-Pin GF Package)** 

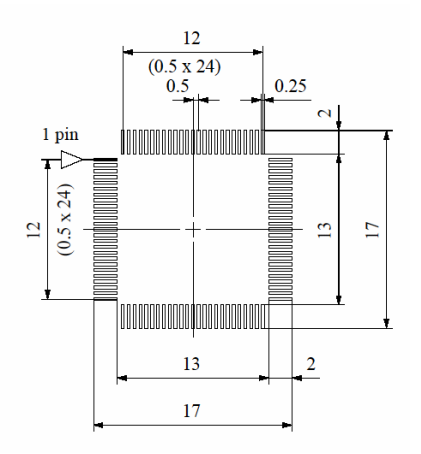

**Figure 6-2-2. Foot Pattern of Target Connector for V850E/IA4 (100-Pin GC Package)** 

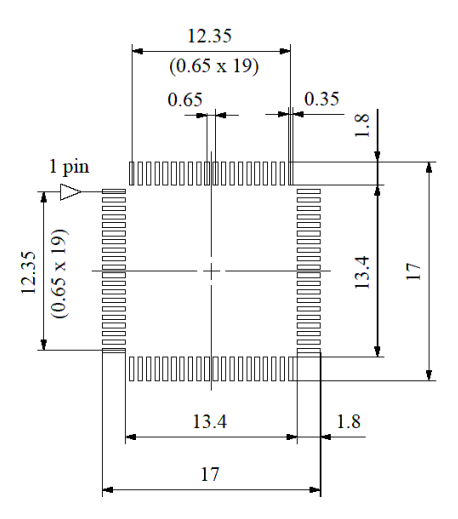

**Figure 6-2-3. Foot Pattern of Target Connector for V850E/IA3 (80-Pin GC Package)** 

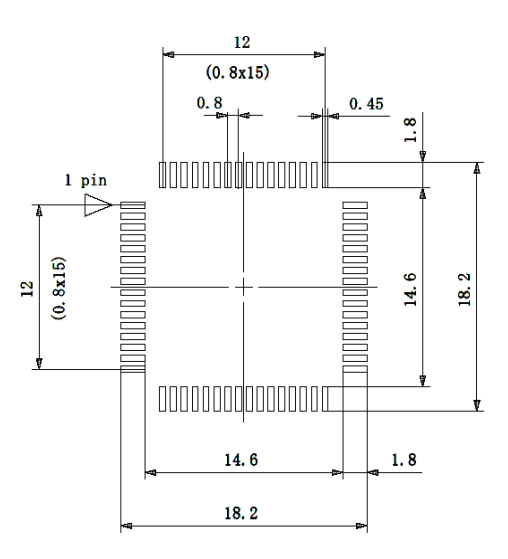

**Figure 6-2-4. Foot Pattern of Target Connector for V850ES/IK1 (64-Pin GC Package)** 

### **6.3 Exchange Adapter**

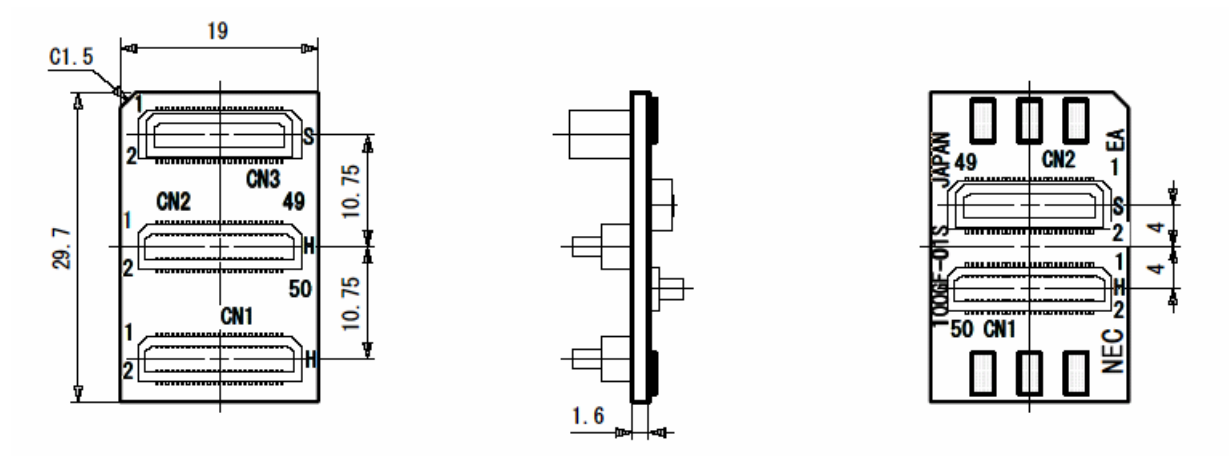

**Figure 6-3-1. Exchange Adapter for V850E/IA4 (100-Pin GF Package)** 

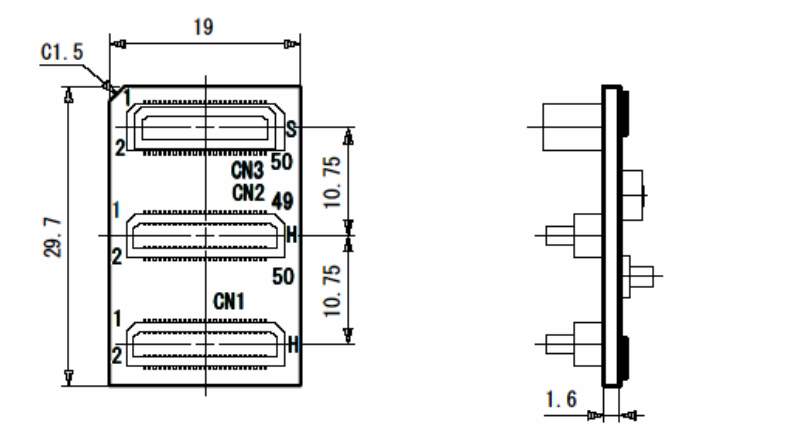

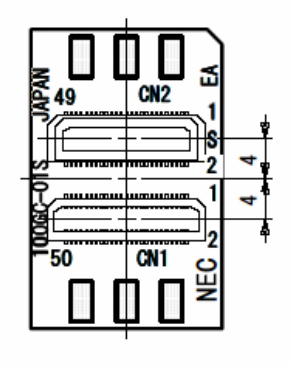

**Figure 6-3-2. Exchange Adapter for V850E/IA4 (100-Pin GC Package)** 

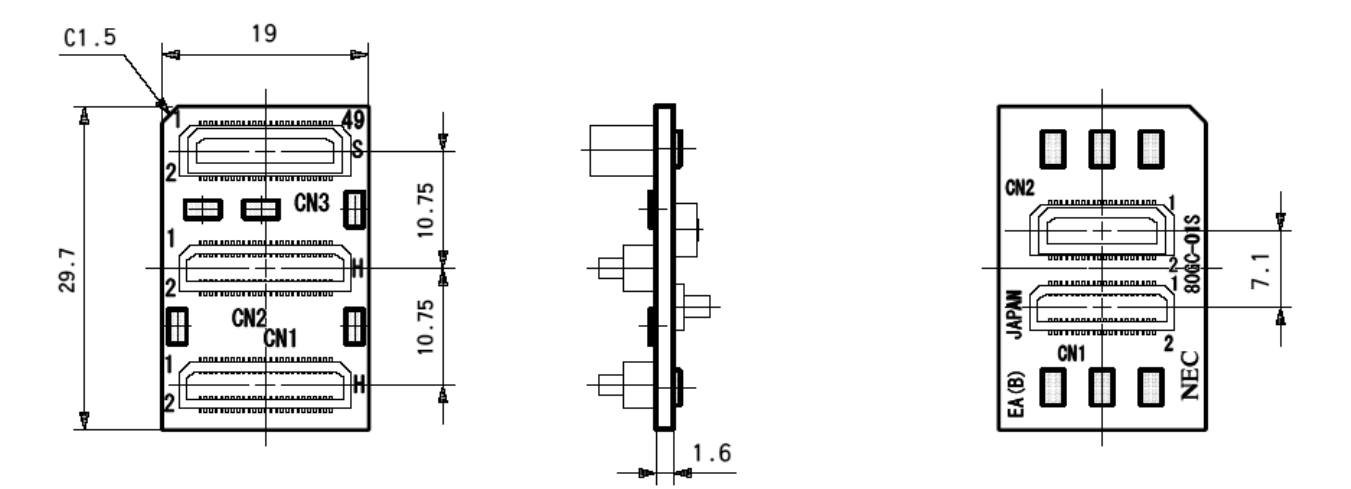

**Figure 6-3-3. Exchange Adapter for V850E/IA3 (80-Pin GC Package)** 

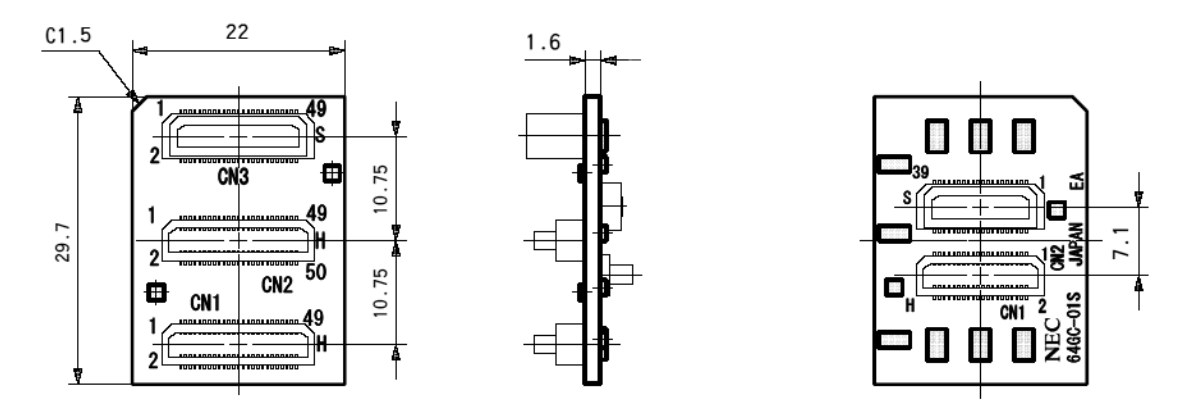

**Figure 6-3-4. Exchange Adapter for V850ES/IK1 (64-Pin GC Package)** 

### **6.4 Mounting Adapter**

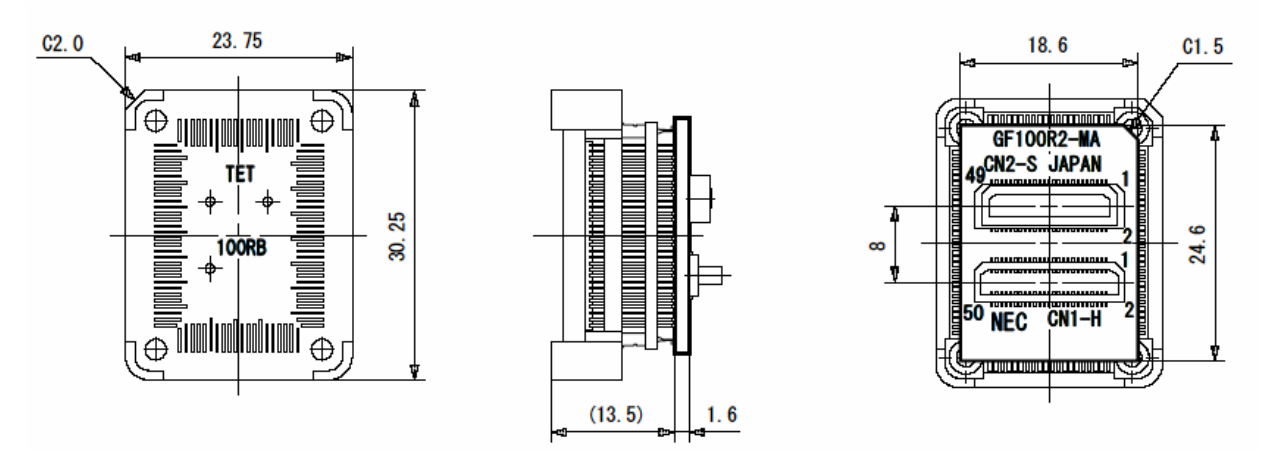

**Figure 6-4-1. Mounting Adapter for V850E/IA4 (100-Pin GF Package)** 

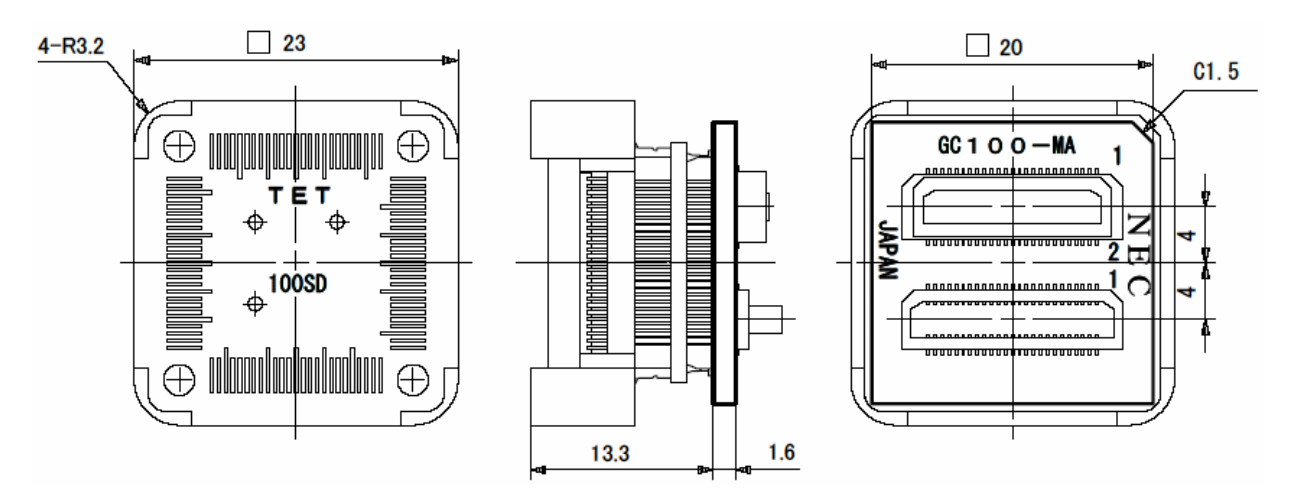

**Figure 6-4-2. Mount Adapter for V850E/IA4 (100-Pin GC Package)** 

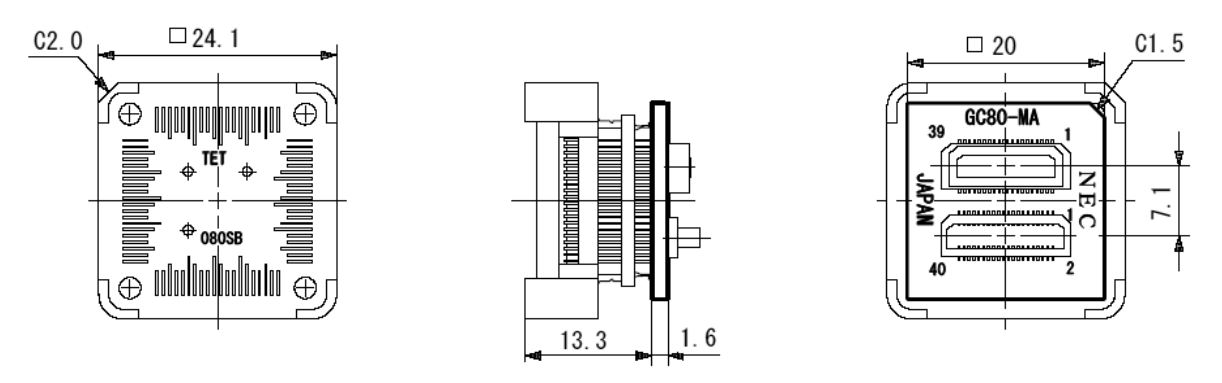

**Figure 6-4-3. Mount Adapter for V850E/IA3 (80-Pin GC Package)** 

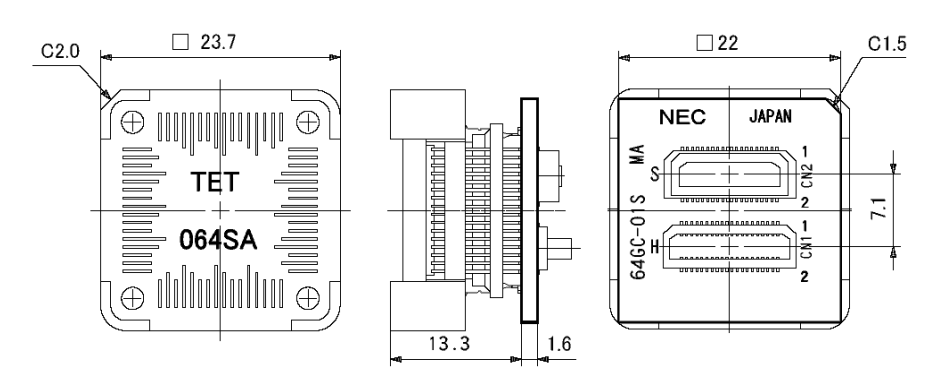

**Figure 6-4-4. Mount Adapter for V850EA/IK1 (64-Pin GC Package)** 

### **6.5 Check Pin Adapter**

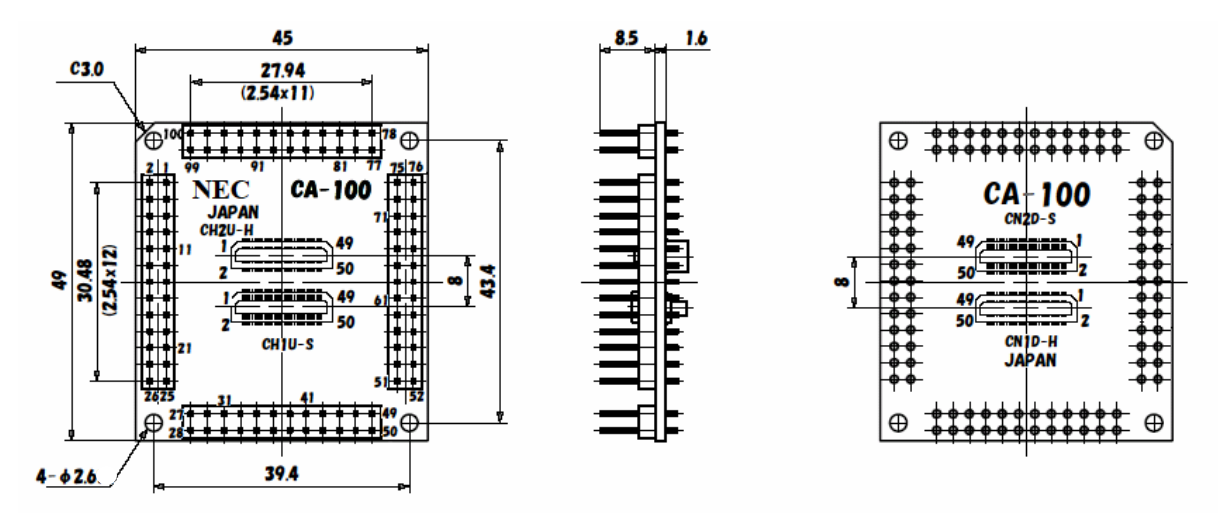

**Figure 6-5-1. Check Pin Adapter for V850E/IA4** 

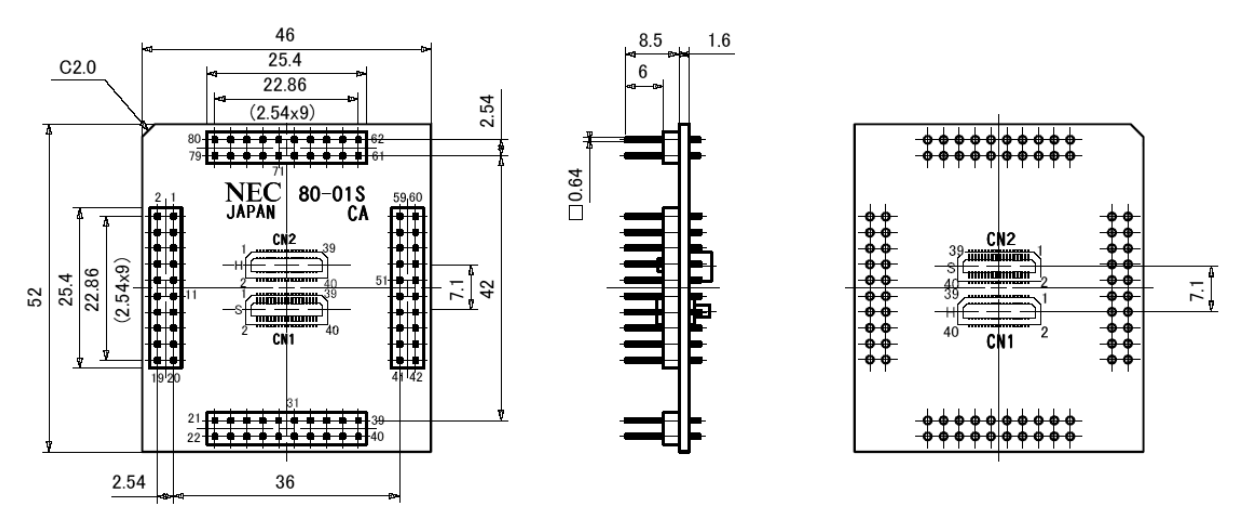

**Figure 6-5-2. Check Pin Adapter for V850E/IA3** 

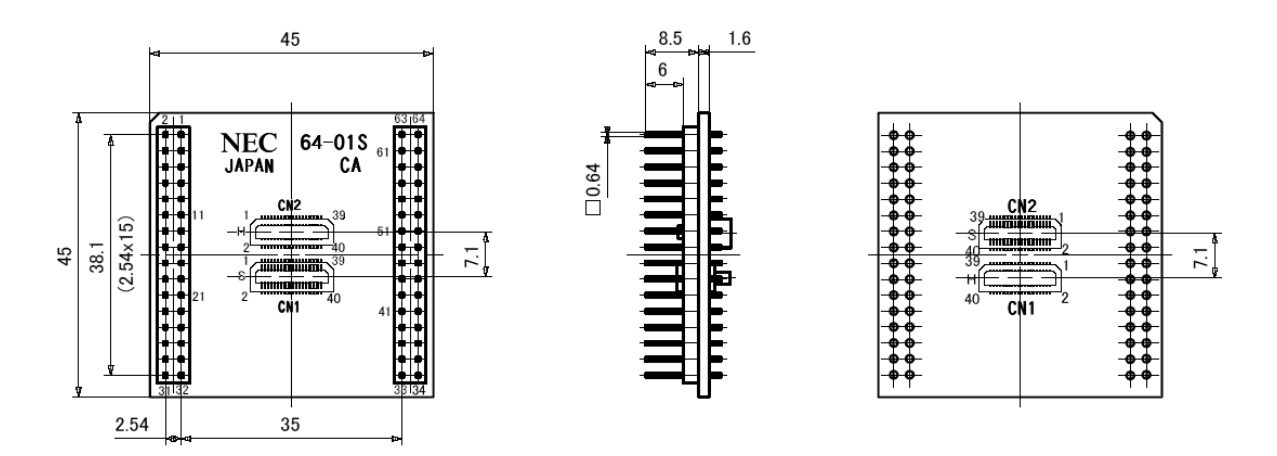

**Figure 6-5-3. Check Pin Adapter for V850ES/IK1** 

### **6.6 Spacer Adapter**

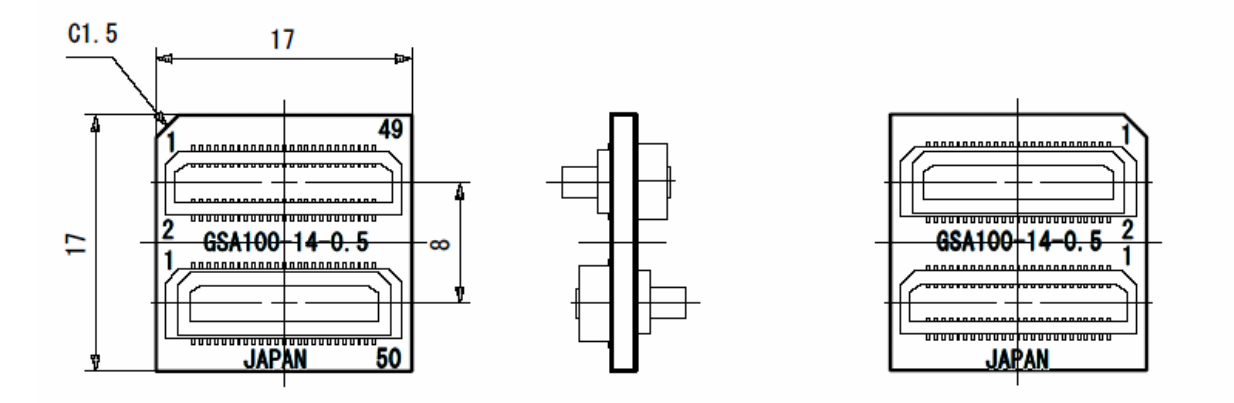

**Figure 6-6-1. Spacer Adapter for V850E/IA4** 

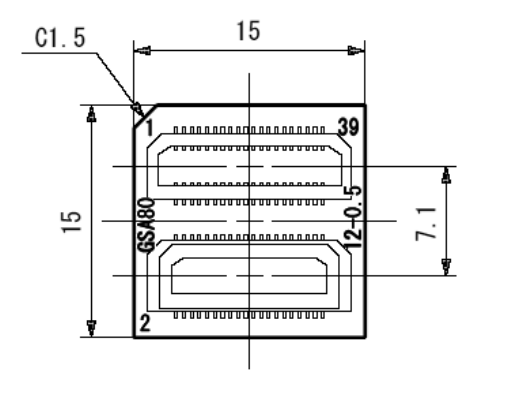

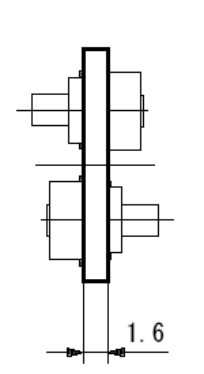

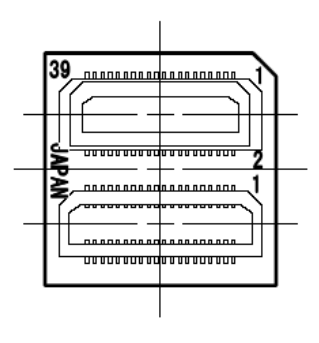

**Figure 6-6-2. Spacer Adapter for V850E/IA3** 

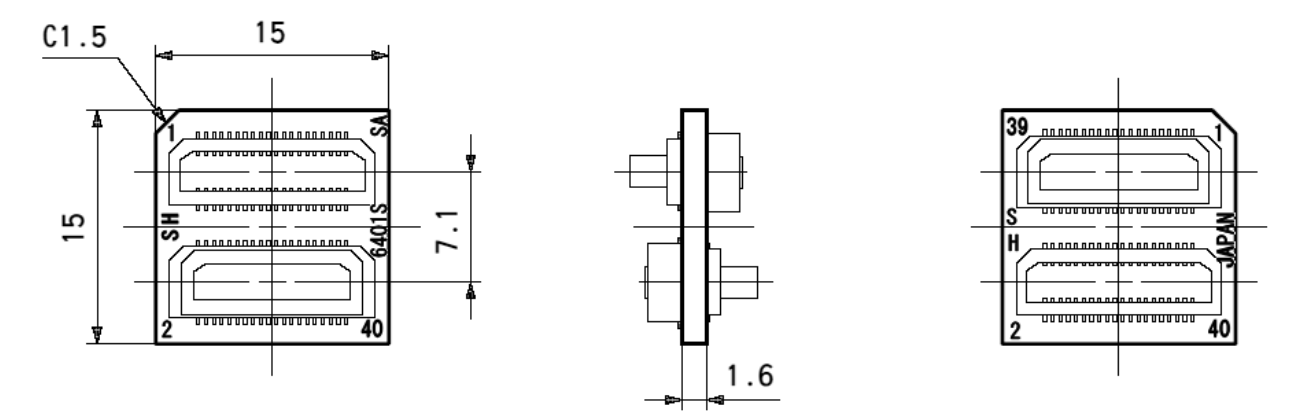

**Figure 6-6-3. Spacer Adapter for V850ES/IK1** 

# **6.7 Extension Probe**

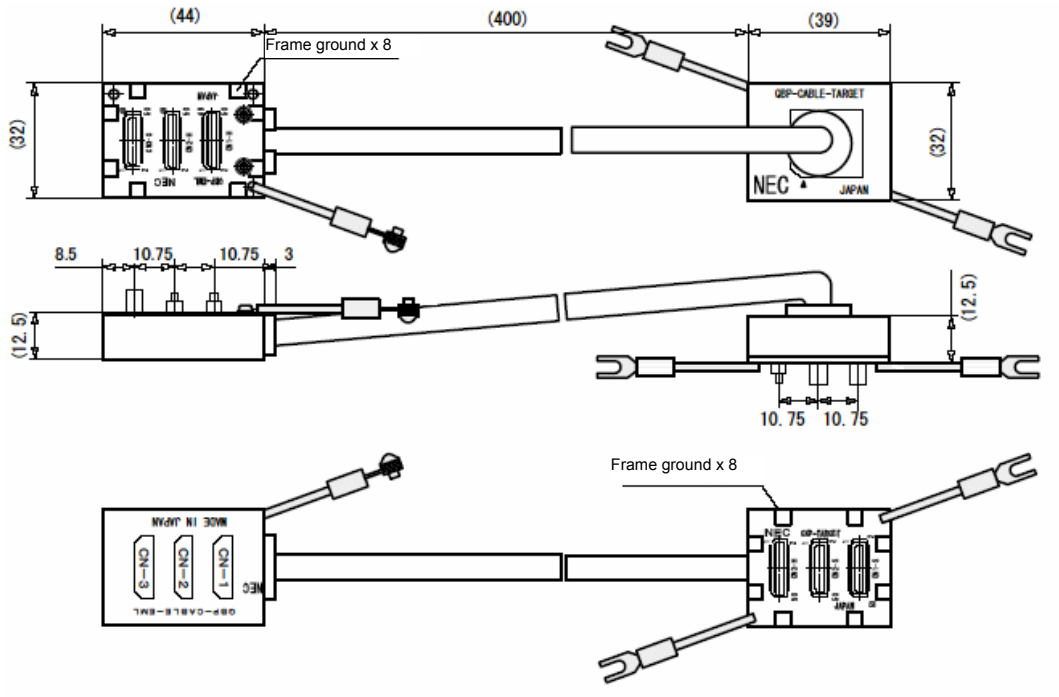

**Figure 6-7-1. Extension Probe**